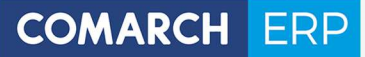

Zmiany funkcjonalne wprowadzone w Comarch ERP XL w wersji 2019.3

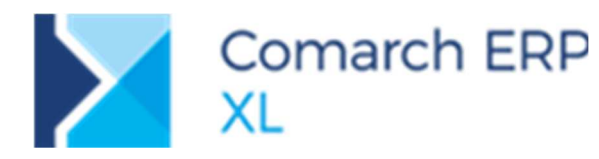

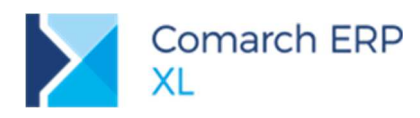

# Spis treści

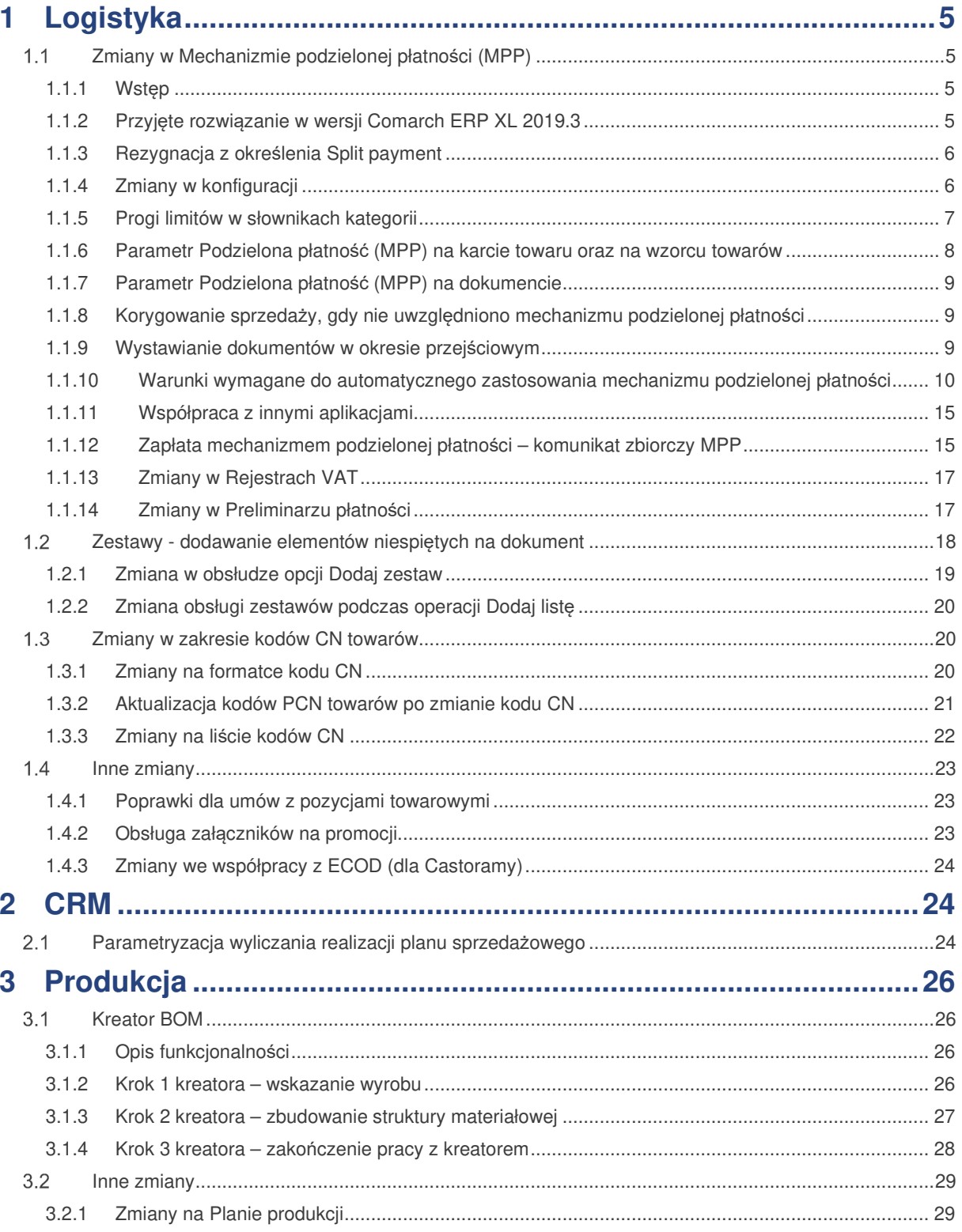

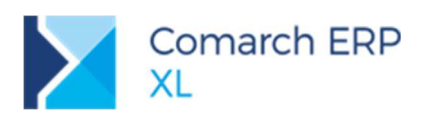

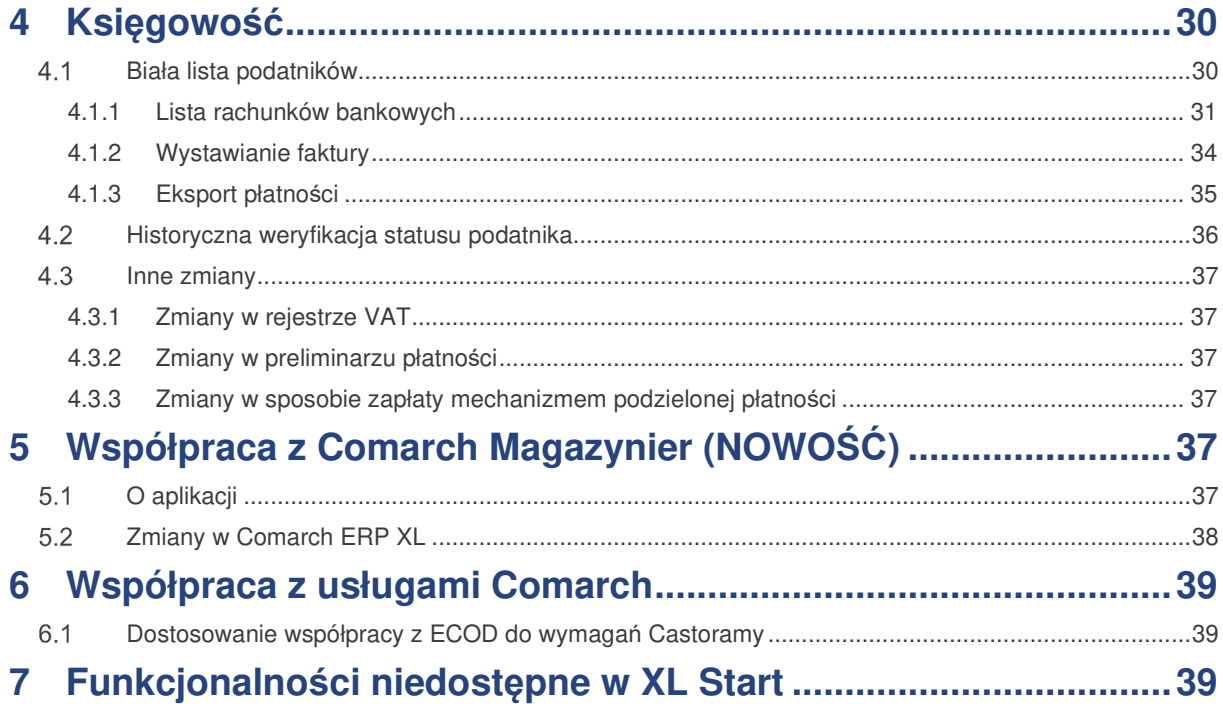

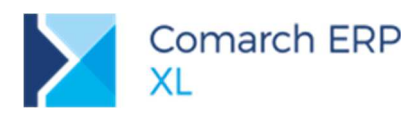

Ramowy harmonogram wersji Comarch ERP XL do końca 2019 r.

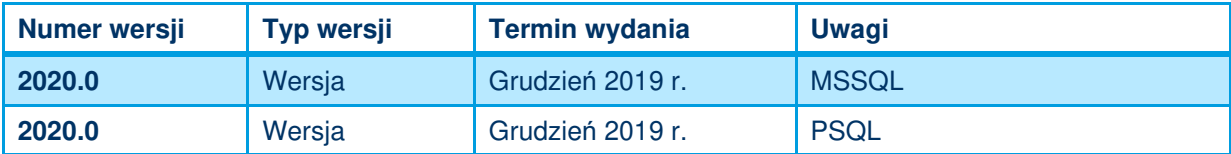

Zestawienie aplikacji, z którymi współpracuje Comarch ERP XL 2019.3

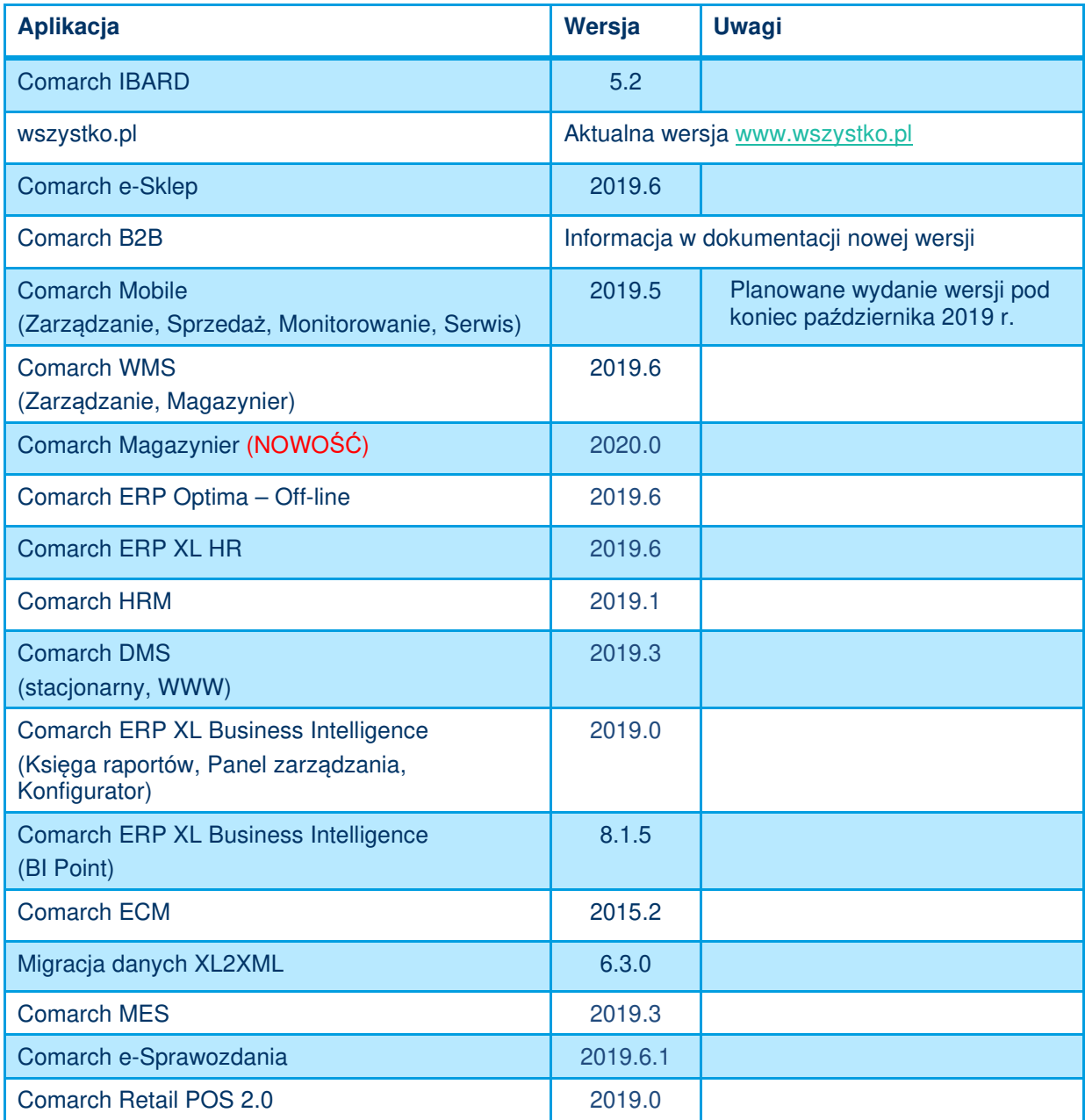

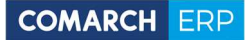

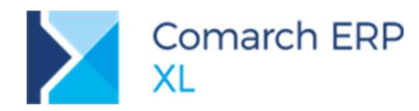

## **1 Logistyka**

## **Zmiany w Mechanizmie podzielonej płatności (MPP)**

#### **1.1.1 Wstęp**

Do 31.10.2019 r. Mechanizm podzielonej płatności (MPP) można było stosować dobrowolnie.

Od 01.11.2019 r. wprowadzono obligatoryjny "Mechanizm podzielonej płatności" dla około 150 grup towarowych (załącznik nr 15 do Ustawy o VAT). Dotyczy on między innymi:

- $\blacktriangleright$ Wyrobów ze stali, metali szlachetnych, metali kolorowych
- $\blacktriangleright$ Odpadów, złomu, surowców wtórnych
- Elektroniki m.in.: procesorów, smartfonów, telefonów, tabletów, notebooków, laptopów,  $\blacktriangleright$ konsoli do gier, tuszy, tonerów, dysków twardych<br>▶ Paliw do napedu samochodów, olei opałowy
- Paliw do napędu samochodów, olei opałowych i smarów
- И Praw do emisji gazów cieplarnianych
- $\blacktriangleright$ Robót budowlanych
- × Węgla
- $\blacktriangleright$ Handlu częściami do samochodów i motocykli.

Mechanizm podzielonej płatności jest sposobem płatności, zgodnie z którym zapłata dokonana przez przedsiębiorcę rozdzielana jest na:

- kwotę netto, która przekazywana jest na rachunek bankowy podatnika, oraz  $\blacktriangleright$
- $\blacktriangleright$ podatek VAT, który z rachunku bieżącego przekazywany jest na specjalny rachunek VAT

Przed zmianą przepisów, przelew mógł obejmować zapłatę tylko za jedną fakturę. Od 1 listopada 2019 r. będzie możliwość stosowania komunikatu zbiorczego, pozwalającego na dokonanie zapłaty za wszystkie faktury wystawione w danym okresie przez jednego kontrahenta.

#### **1.1.2 Przyjęte rozwiązanie w wersji Comarch ERP XL 2019.3**

Przy wystawianiu dokumentów sprzedaży i zakupu, system będzie kontrolował, czy nie powinien być zastosowany mechanizm podzielonej płatności. Podczas zapisywania dokumentu sprawdzanych będzie szereg warunków i ustawiany parametr MPP, jeśli warunki te zostaną spełnione. Chcemy uniknąć sytuacji, w której klient nieświadomie nie zastosuje mechanizmu podzielonej płatności MPP.

Kontrola będzie uzależniona od zaznaczenia w Konfiguracji parametru **Obowiązkowy mechanizm podzielonej płatności**.

Jeżeli parametr w konfiguracji zostanie włączony, przy zapisywaniu dokumentu system będzie sprawdzał:

- Datę sprzedaży/zakupu dokumentu czy jest przed 01.11.2019 r., czy po 31.10.2019 r. ×
- Czy towar ma wybraną wartość **Podzielona płatność (MPP)**  $\blacktriangleright$
- $\blacktriangleright$ Czy kontrahent, na którego wystawiono fakturę jest kontrahentem krajowym oraz płatnikiem VAT
- $\blacktriangleright$ Czy kwotę brutto wynosi przynajmniej 15.000 PLN
- W przypadku **dokumentów sprzedaży** zostanie zastosowany mechanizm podzielonej płatności, jeżeli faktura dokumentująca sprzedaż towarów objętych mechanizmem podzielonej płatności zostanie wystawiona **z datą sprzedaży po 31.10.19 r**. na kwotę brutto równą lub większą niż 15.000,00 kontrahentowi krajowemu, będącemu płatnikiem VAT. Informacja ta będzie zapisywana w nagłówku dokumentu (bezpośrednio na zakładce **[Płatności]**), a następnie przekazywana na wydruk, na którym pojawi się adnotacja Mechanizm podzielonej płatno*ś*ci oraz na rodzaj transakcji (Kraj), która z kolei determinuje sposób ujęcia pozycji VAT na deklaracji VAT-7 oraz w strukturach JPK\_VAT i JPK\_FA.
- W przypadku **dokumentów zakupu** zostanie zastosowany mechanizm podzielonej płatności, jeżeli faktura dokumentująca zakup towarów objętych mechanizmem podzielonej płatności zostanie wystawiona **z datą zakupu po 31.10.19 r**. na kwotę brutto równą lub większą niż 15.000 kontrahentowi krajowemu, będącemu płatnikiem VAT. Informacja ta będzie zapisywana w nagłówku dokumentu (bezpośrednio na zakładce **[Płatności]**) oraz na płatnościach. Na podstawie parametru wybranego na płatnościach będzie

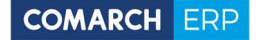

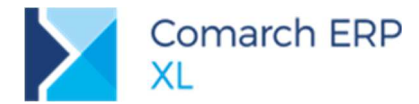

możliwość dokonania przelewu z wykorzystaniem specjalnego komunikatu, na podstawie, którego bank przeleje kwotę VAT na rachunek VAT.

Tak jak do tej pory będzie możliwość stosowania mechanizmu podzielonej płatności na zasadach dobrowolności. Dotyczy to towarów i usług, których sprzedaż nie była objęta procedurą Odwrotnego Obciążenia oraz transakcji poniżej 15.000,00 PLN obejmujących towary z załącznika 15 Ustawy o VAT.

#### **1.1.3 Rezygnacja z określenia Split payment**

W wersji 2019.3 zostanie dokonana zmiana nazewnictwa parametru Split Payment na **Podzielona płatność (MPP)** lub **MPP**. Wynika to z faktu, że ustawodawca zaczął teraz posługiwać się tylko pojęciem mechanizmu podzielonej płatności, w skrócie MPP.

#### **1.1.4 Zmiany w konfiguracji**

Ponieważ nie każdy przedsiębiorca sprzedaje towary, które zostają objęte mechanizmem podzielonej płatności, w konfiguracji zostanie dodany parametr, który będzie decydował o tym, czy przy zatwierdzaniu każdego wymienionego w projekcie dokumentu, będą sprawdzane towary pod kątem obowiązku stosowania mechanizmu podzielonej płatności.

Jeżeli parametr nie będzie zaznaczony, użytkownik będzie mógł stosować mechanizm podzielonej płatności, ale w trybie dobrowolności – nie będą przez system sprawdzane żadne warunki.

Parametr o nazwie **Obowiązkowy mechanizm podzielonej płatności (MPP)** znajduje się w Konfiguracja / Sprzeda*ż* / Parametry 2.

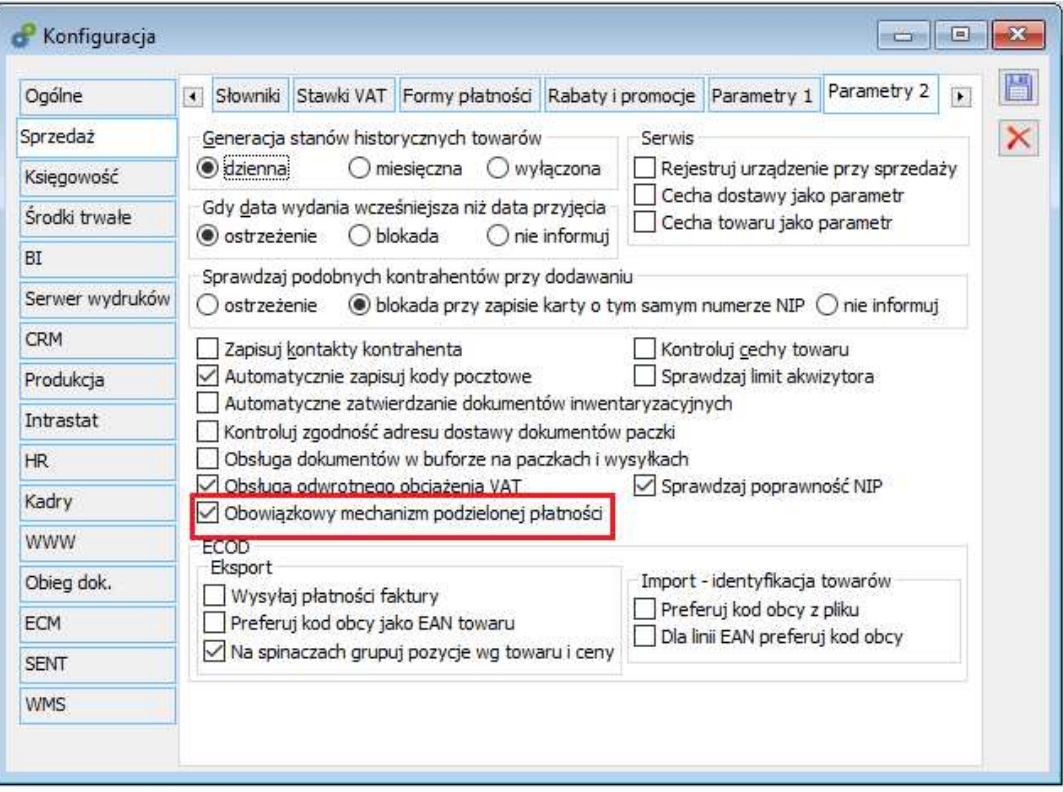

Rys 1. Konfiguracja, nowy parametr: Obowiązkowy mechanizm podzielonej płatności (MPP)

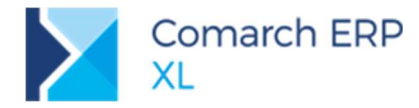

Podczas konwersji, wartość parametru **Obowiązkowy mechanizm podzielonej płatności (MPP)** będzie ustawiany na podstawie parametru **Obsługa odwrotnego obciążenia VAT**. Jeśli parametr dla odwrotnego obciążenia był zaznaczony wówczas nowy parametr dotyczący podzielonej płatności również zostanie zaznaczony. Ustawienie parametru **Obsługa odwrotnego obciążenia VAT** nie ulegnie zmianie ze względu na okres przejściowy. Po tym okresie można go odznaczyć.

#### **1.1.5 Progi limitów w słownikach kategorii**

W słownikach kategorii, w module Administrator, w gałęzi Transakcje dodano pozycję: Progi dla transakcji gotówkowych.

W ramach nowej pozycji udostępniono predefiniowaną wartość kategorii z wartościami:

- $\blacktriangleright$ Od: 2019- 09 - 01
- $\blacktriangleright$ Kwota: 15.000,00

Próg wykorzystywany jest przy sprawdzania warunku dotyczącego wysokości kwoty brutto faktury, od której powinien być zastosowany mechanizm podzielonej płatności. W przypadku pozostałych transakcji, czy płatność powiązano z właściwym rachunkiem bankowych. Więcej na ten temat w rozdziale 4.1 Biała lista podatników.

Jeżeli próg ulegnie zmianie, użytkownik we własnym zakresie będzie mógł dodać nową kategorię, z nową wartością.

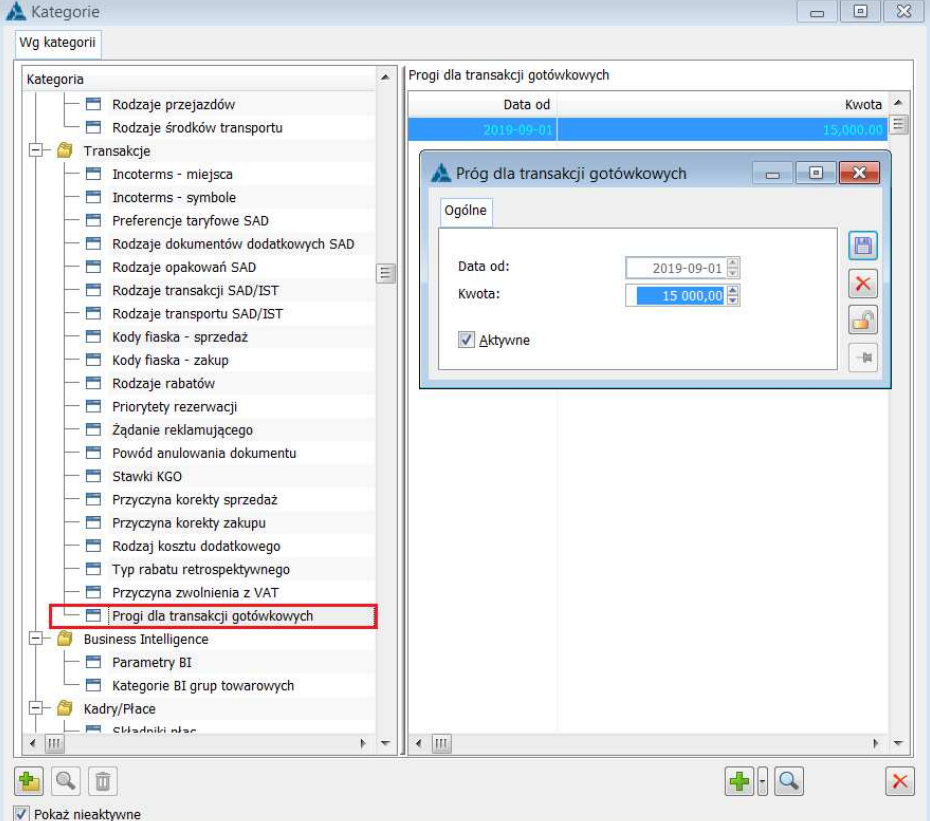

Rys 2. Próg dla transakcji gotówkowych

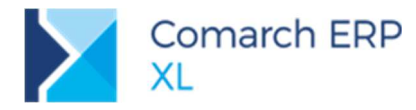

#### **1.1.6 Parametr Podzielona płatność (MPP) na karcie towaru oraz na wzorcu towarów**

Na karcie i wzorcu towaru dodano parametr **Podzielona płatność (MPP).**

Dzięki umieszczeniu parametru **Podzielona płatność (MPP)** na wzorcu towaru, jego wartość będzie z automatu przekazywana na kartę towaru powiązaną z danym wzorcem.

Podczas konwersji będzie miało miejsce zaznaczenie parametru **Podzielona płatność (MPP)** dla towarów, dla których wcześniej ustawiono parametr **Odwrotne Obciążenie**.

Jeżeli w konfiguracji oraz na karcie towaru zostaną wybrane oba parametry **Odwrotne obciążenie** oraz **Podzielona płatność MPP** system, w przypadku dokumentów z datą sprzedaży/zakupu przed 01.11.2019 r. zastosuje odwrotne obciążenie, po 31.10.2019 r. mechanizm podzielonej płatności, o ile zostaną spełnione inne warunki.

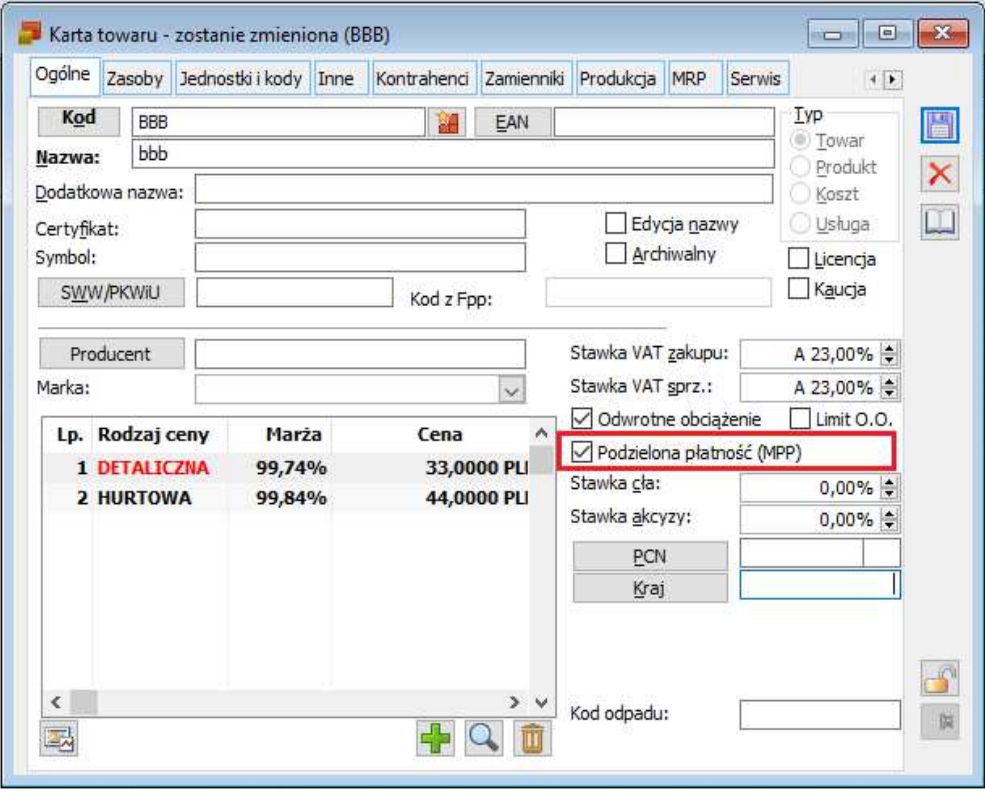

Rys 3. Karta towaru, nowy parametr Podzielona płatność (MPP)

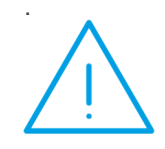

. **Uwaga:** Jeśli do tej pory na kartach towarów ustawiona byla stawka dla odwrotnego obcią żenia czyli 0,00%NP konieczne jest ustawienie właściwych stawek VAT. Ustawienie stawki VAT różnej od 0,00%NP nie uniemożliwi wystawiania dokumentów z odwrotnym obcią żeniem przed dniem 1.11.2019.

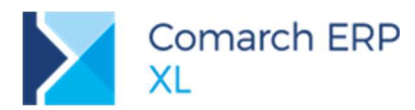

 $\blacktriangleright$ 

#### **1.1.7 Parametr Podzielona płatność (MPP) na dokumencie**

Na dokumentach sprzedaży i zakupu, na zakładce **[Płatności]** dodano parametr **Podzielona płatność (MPP)**. Na dokumentach sprzedaży i zakupu parametr będzie ulegał automatycznemu zaznaczeniu, jeżeli zostaną spełnione określone warunki, o których szerzej w kolejnym rozdziale.

Ustawienie tego parametru będzie propagowane na analogiczny parametr udostępniony na formularzu płatności wg poniższych zasad:

- Jeżeli parametr **Podzielona płatność (MPP)** w nagłówku nie będzie zaznaczony, nie będzie zaznaczony także na żadnej z płatności.
- Jeżeli przynajmniej na jednaj z płatności parametr **Podzielona płatność (MPP)** zostanie zaznaczony, zaznaczeniu ulegnie także odpowiadający mu parametr w nagłówku, czyli bezpośrednio na zakładce **[Płatności]**.

Parametr **Podzielona płatność (MPP)** w nagłówku (na zakładce **[Płatności]**):

- będzie miał wpływ na wydruk faktury sprzedaży o dacie sprzedaży po 31.10.2019 r.  $\blacktriangleright$ 
	- o Jeżeli będzie zaznaczony, na wydruku pojawi się adnotacja Mechanizm podzielonej płatności, Jeżeli nie będzie, na wydruku ww. adnotacji nie będzie.
- nie będzie miał wpływu na wydruki faktur zakupu.  $\blacktriangleright$

Parametr **Podzielona płatność (MPP)** na formularzu płatności:

w przypadku dokumentów sprzedaży nie będzie miał większego znaczenia. Będzie nośnikiem informacji jaka kwota zostanie "zawieszona" na specjalnym rachunku VAT. Tego rodzaju informacja już teraz (np. w wersji 2019.2) dostępna jest z poziomu preliminarza płatności.

- w przypadku dokumentów zakupu, będzie miał wpływ na wybór komunikatu przelewu
- o jeżeli zostanie zaznaczony, dla przelewu zostanie zastosowany specjalny komunikat, na podstawie, którego banki przeleją kwotę VAT na specjalny rachunek VAT,
- o jeżeli nie zostanie zaznaczony, przelew zostanie dokonany w normalnym trybie, tj. cała kwota zostanie przelana na rachunek bieżący.

#### **1.1.8 Korygowanie sprzedaży, gdy nie uwzględniono mechanizmu podzielonej płatności**

Jeśli podczas wystawiania dokumentów po 31.10.2019 nie zaznaczono parametru **Podzielona płatność (MPP)** mimo spełnienia warunków do zastosowania tego mechanizmu, a co za tym idzie na fakturze VAT nie pojawiła się stosowna adnotacja należy wystawić korektę danych. Na korekcie danych w polu Przyczyna korekty należy umieścić informację o przyczynie wystawiania korekty a następnie na zakładce **[Płatności]** zaznaczyć parametr **Podzielona płatność (MPP).** Jeśli dodatkowo na dokumencie została wskazana niewłaściwa forma płatności, np. gotówka, należy skorygować płatność na taką, która powiązana jest w rejestrem bankowym. Na wydrukowanej korekcie danych pojawi się adnotacja Mechanizm podzielonej płatno*ś*ci.

#### **1.1.9 Wystawianie dokumentów w okresie przejściowym**

W przypadku, gdy transakcja rozpoczęła się przed 1.11.2019 r. np. poprzez wystawienie dokumentu WZ na towary z odwrotnym obciążeniem, natomiast faktura zostanie wystawiona po 31.10.2019 r. na fakturze nadal będzie miał zastosowanie mechanizm odwrotnego obciążenia, gdyż momentem determinującym wybór metody, będzie moment powstania obowiązku podatkowego, a więc moment wydania towarów klientowi.

W przypadku, gdy przed dniem 1.11.2019 r. zostanie wystawiona faktura zaliczkowa z odwrotnym obciążeniem, natomiast faktura końcowa po 31.10.2019 i parametr **Obowiązkowy mechanizm podzielonej płatności** będzie zaznaczony, na fakturze końcowej możliwe będzie zastosowanie MPP, jednak nie będzie wówczas możliwe rozliczenie zaliczki wystawionej z odwrotnym obciążeniem. Vat zostanie naliczony od całej zawartości zamówienia. Aby uniknąć takich sytuacji najlepiej w okresie przejściowym pobierać zaliczki w wysokości 100% zamówienia.

W przypadku, gdy przed 1.11.2019 r. zostanie wystawione zamówienie z ustawieniami dla odwrotnego obciążenia (stawka VAT, rodzaj transakcji), a następnie do tego zamówienia zostanie wystawiona faktura lub inny dokument po 31.10.2019, ustawienia te zostaną przeniesione z Zamówienia, jednak podczas zapisywania/zatwierdzania

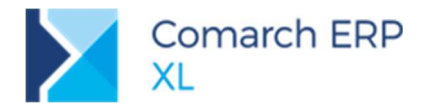

dokumentu pojawi się informacja, że transakcja podlega mechanizmowi podzielonej płatności z pytaniem czy użytkownik chce to zmienić. Po odpowiedzi Tak, należy zmieniać stawki Vat na towarach oraz rodzaj transakcji. Przy ponownym zapisie dokumentu nastąpi ustawienie parametru **MPP**, jeśli spełnione będą pozostałe warunki.

#### **1.1.10 Warunki wymagane do automatycznego zastosowania mechanizmu podzielonej płatności**

Obowiązek stosowania mechanizmu podzielonej płatności zostanie obsłużony po stronie dokumentów sprzedaży oraz zakupu. Kontrola będzie uzależniona od zaznaczenia w Konfiguracji parametru **Obowiązkowy mechanizm podzielonej płatności** zgodnie z zasadami:

- Przy wystawianiu dokumentów sprzedaży i zakupu, system będzie kontrolował, czy nie powinien być zastosowany mechanizm podzielonej płatności. Podczas zapisywania dokumentu sprawdzanych będzie szereg warunków i ustawiany parametr **MPP**, jeśli te warunki będą spełnione. Chcemy uniknąć sytuacji, w której klient nieświadomie nie zastosuje mechanizmu podzielonej płatności (MPP).
- Jeżeli parametr w konfiguracji zostanie włączony, przy zapisywaniu dokumentu system będzie sprawdzał:
	- Datę sprzedaży/zakupu dokumentu czy jest przed 01.11.2019 r., czy po 31.10.2019 r.  $\blacktriangleright$
	- И Czy towar ma zaznaczony parametr **Podzielona płatność (MPP**)
	- $\blacktriangleright$ Czy kontrahent, na którego wystawiono fakturę jest kontrahentem krajowym oraz płatnikiem VAT
	- **Czy kwota brutto wynosi przynajmniej 15.000,00 PLN**

#### $\blacktriangleright$ **Data sprzedaży/zakupu**

Mechanizm podzielonej płatności będzie stosowany dla dokumentów, których data sprzedaży/zakupu będzie późniejsza niż 31.10.2019 r. To oznacza, że dla dokumentów z datą sprzedaży/zakupu po 31.10.2019 r., obejmujących towary z wybranymi parametrami **Odwrotne Obciążenie** i **Podzielona płatność (MPP)** będzie miało miejsce zastosowanie mechanizmu podzielonej płatności.

W takim przypadku, na dokumentach zostanie wybrany parametr **Podzielona płatność (MPP)**

- W przypadku faktur sprzedaży:  $\blacktriangleright$ 
	- o transakcje będą opodatkowane na zasadach ogólnych
	- o na zakładce **[VAT]**, za pośrednictwem komunikatu będzie możliwość zmiany transakcji Podatnikiem jest Nabywca na Kraj.
	- o Na wydruku pojawi się adnotacja Mechanizm podzielonej płatno*ś*ci
- $\blacktriangleright$ W przypadku faktur zakupu:
	- o transakcje będą opodatkowane na zasadach ogólnych
	- o przelew płatności, na których wybrano parametr **Podzielona płatność (MPP**) będzie się odbywał za pomocą specjalnego komunikatu, dzięki, któremu kwota VAT zostanie przelana na techniczny rachunek VAT.

**Uwaga:** Na płatności nastąpi zaznaczenie parametru **Podzielona płatność (MPP)** jeżeli płatnoś ć będzie:

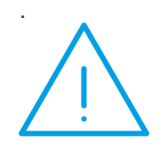

- $\blacktriangleright$ wystawiona w walucie systemowej
- × zostanie powiązana z rachunkiem bankowym
- × nie wysłana
- $\blacktriangleright$ nierozliczona (w całości lub czę ściowo).

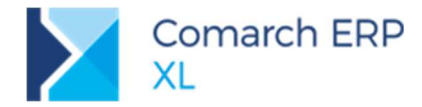

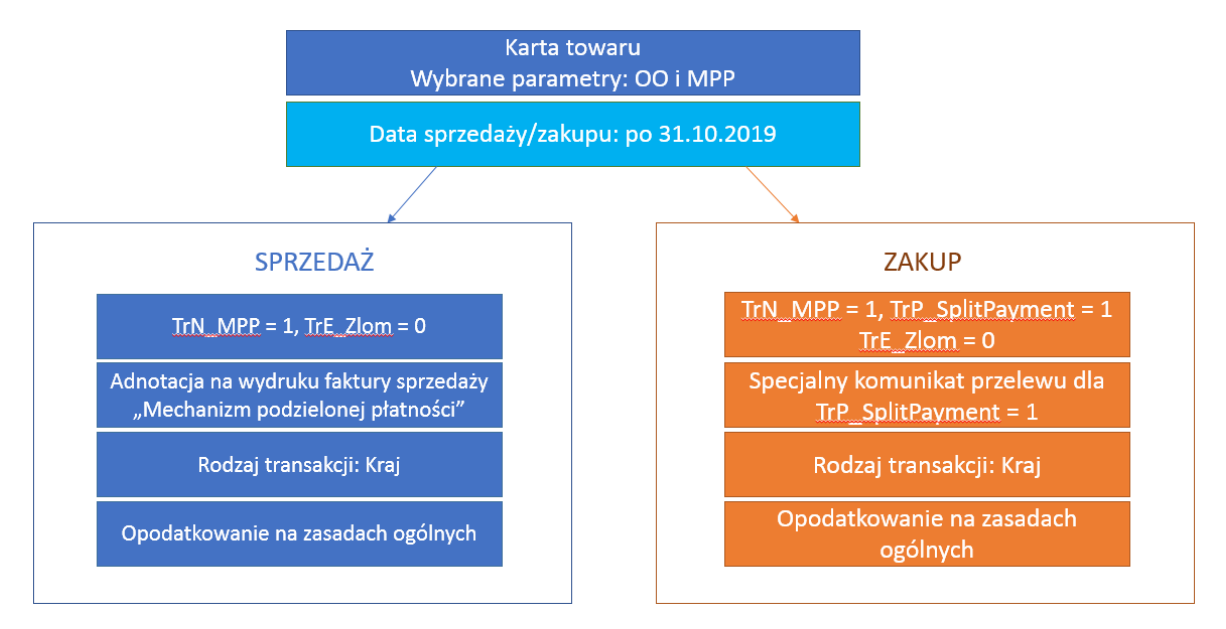

W przypadku, gdy data sprzedaży/zakupu będzie wcześniejsza niż 01.11.2019 r., zostanie ustawiona × wartość TrE\_Zlom=1 i TrN\_MPP = 0. To oznacza, że zostanie zastosowana procedura Odwrotnego Obciążenia.

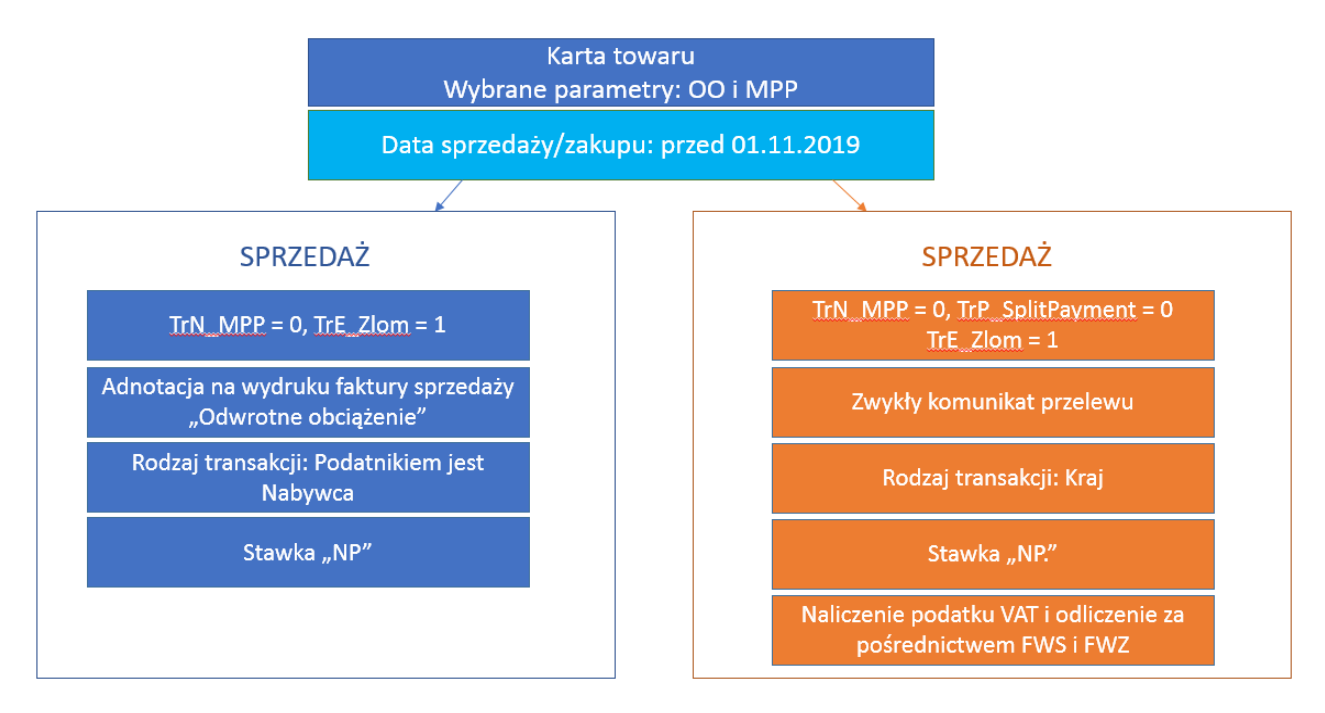

× Jeżeli na dokumencie sprzedaży zostanie wybrany kontrahent z zaznaczonym parametrem **Podatnikiem jest nabywca**, dla dokumentów wystawionych z datą sprzedaży:

- o po 31.10.2019 r. zostanie wyświetlony komunikat o treść "Dokument zawiera pozycje podlegaj*ą*ce mechanizmowi podzielonej płatno*ś*ci, a nie ustalono na nim wła*ś*ciwego rodzaju transakcji. Czy dokona*ć* zmiany rodzaju transakcji?" Jeżeli zostanie wybrana opcja Tak, system ustawi rodzaj transakcji Kraj.
- o przed 01.11.2019 r. zostanie ustawiony rodzaj transakcji Podatnikiem jest Nabywca

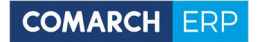

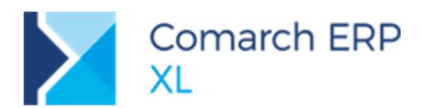

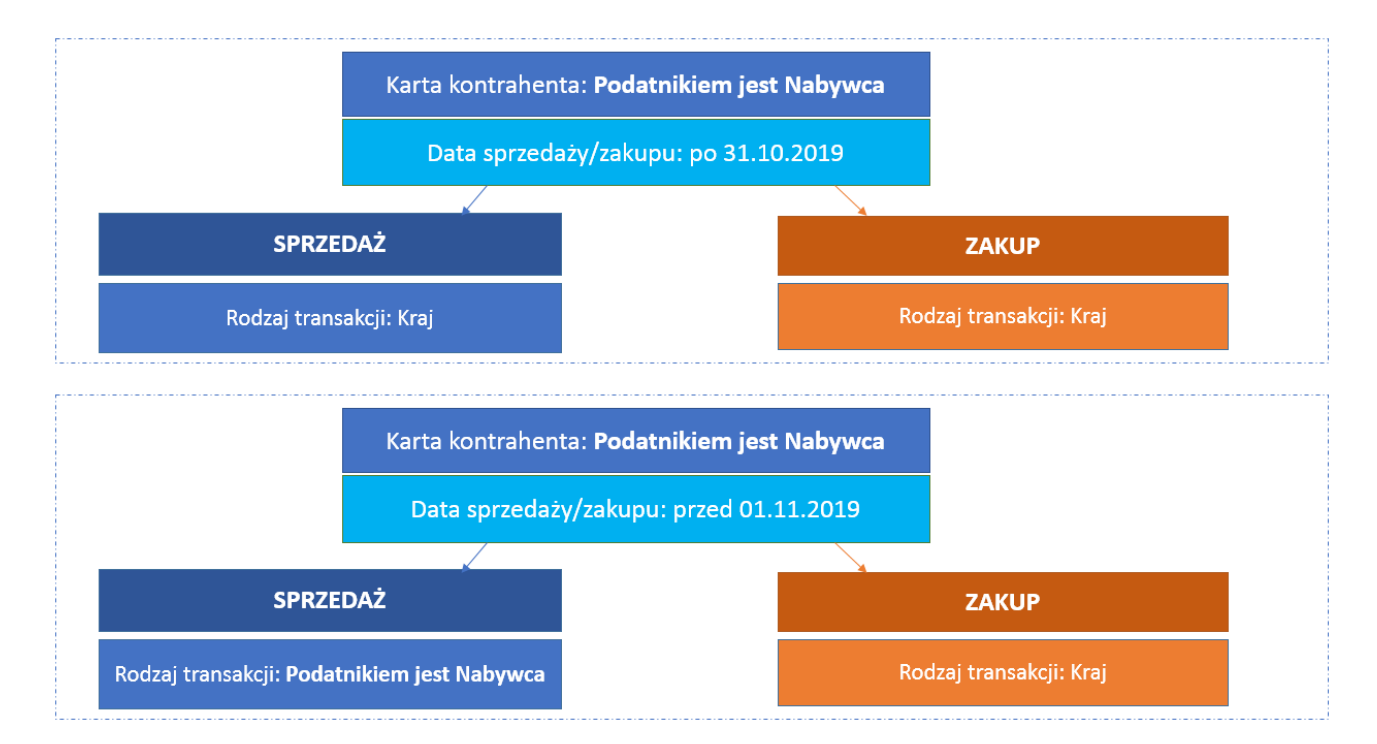

#### $\blacktriangleright$ P**arametr Podzielona płatność (MPP) na karcie towaru**

Jednym z warunków do automatycznego zastosowania mechanizmu podzielonej płatności jest wybranie na dokumencie towaru z zaznaczonym parametrem **Podzielona płatność (MPP)**

Dokument może obejmować pozycje objęte i nie objęte mechanizmem podzielonej płatności  $\blacktriangleright$  $\blacktriangleright$ W przypadku, gdy dokument będzie zawierał pozycje powiązane z kartami towarowymi, na których nie wybrano parametru **Podzielona płatność (MPP)** także będzie możliwość zastosowania mechanizmu podzielonej płatności, ale ręcznie.

#### $\blacktriangleright$ L**imit równy lub większy od kwoty 15.000,00**

Aktualnie kwota limitu, od której powstaje obowiązek stosowania metody podzielonej płatności wynosi 15.000,00 PLN

Kwota limitu została zapisana w słownikach kategorii. Jeżeli ulegnie zmianie użytkownik we własnym × zakresie będzie mógł ją zmienić. Więcej w rozdziale 1.1.5 Progi limitów w słownikach kategorii.  $\blacktriangleright$ 

Limit odnosi się do kwoty brutto faktury, na którą mogą składać się kwoty pozycji objętych i nie objętych mechanizmem podzielonej płatności.

**Uwaga:** Jeżeli faktura będzie obejmowała towary objęte i nie objęte mechanizmem podzielonej płatości oraz będzie spełniała kryteria wymagające zastosowania mechanizmu podzielonej płatności, system utworzy jedną płatnoś ć, na której wybierze parametr **Podzielona płatność (MPP).** 

Chcąc wydzielić płatność nie objetą mechanizmem podzielonej płatności, której wartoś ć będzie odpowiadała wartości towarów, dla których nie ma zastosowania obowiązkowy MPP, użytkownik będzie mógł to zrobić, ale ręcznie, wykorzystując do tego celu standardową funkcjonalność, umożliwiającą podział płatności.

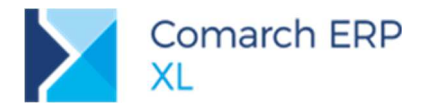

#### $\blacktriangleright$ **Typ kontrahenta**

Jednym z warunków do zastosowania mechanizmu podzielonej płatności jest to, aby dokument został wystawiony na kontrahenta o typie Podmiot gospodarczy, Krajowy, Płatnik VAT.

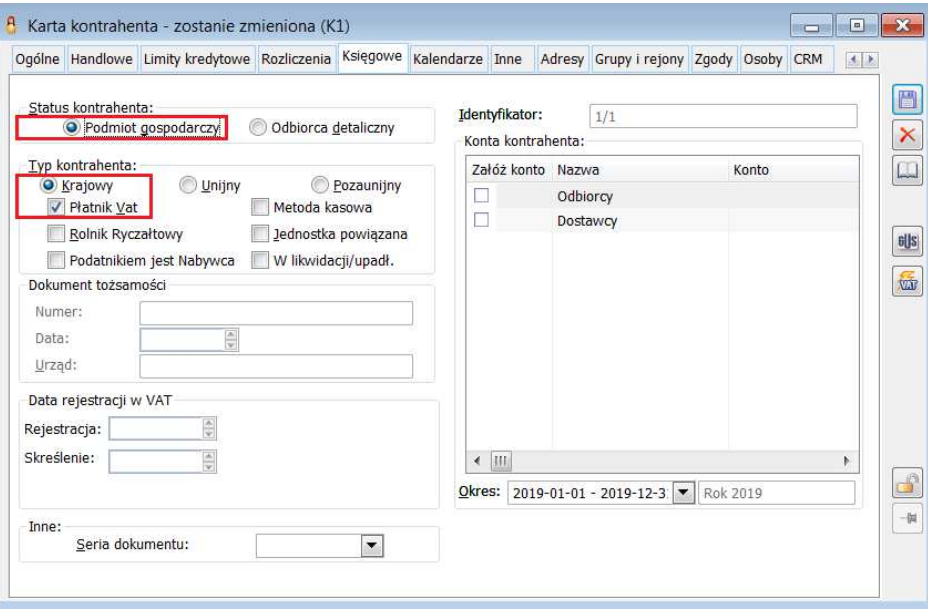

Rys 4. Karta kontrahenta, zakładka [Księgowe]

 $\blacktriangleright$ **Zestawienie parametrów w formie tabelarycznej -** poniżej dwie tabele, zawierająca w pierwszych czterech kolumnach (od lewej) zestawienie parametrów branych pod uwagę przy sprawdzaniu, czy powinien być zastosowany mechanizm podzielonej płatności, przy założeniu, że mamy do czynienia z kontrahentem krajowym, będącym płatnikiem VAT. W kolejnych kolumnach zaprezentowano efekt, tj.:

X W przypadku dokumentów sprzedaży czy zostanie wybrany parametr **MPP** w nagłówku dokumentu (bezpośrednio na zakładce **[Płatności]**), a więc czy na wydruku faktury pojawi się adnotacja Mechanizm podzielonej płatności, oraz jaki rodzaj transakcji zostanie wybrany na zakładce **[VAT]**, który wraz ze stawką VAT determinuje z kolei sposób ujęcia pozycji tabeli vat na deklaracji VAT-7 oraz w strukturach JPK\_VAT i JPK\_FA.

W przypadku dokumentów zakupu, czy zostanie wybrany parametr **MPP** na płatnościach, a więc, czy zostanie zastosowany specjalny komunikat przelewu (MPP).

- × Tabela dla **dokumentów sprzedaży,** przy założeniu, że:
	- o w konfiguracji włączono parametry: **Obowiązkowy mechanizm podzielonej płatności** oraz **Obsługa odwrotnego obciążenia VAT**
	- o wybrano kontrahenta krajowego, o typie płatnik VAT

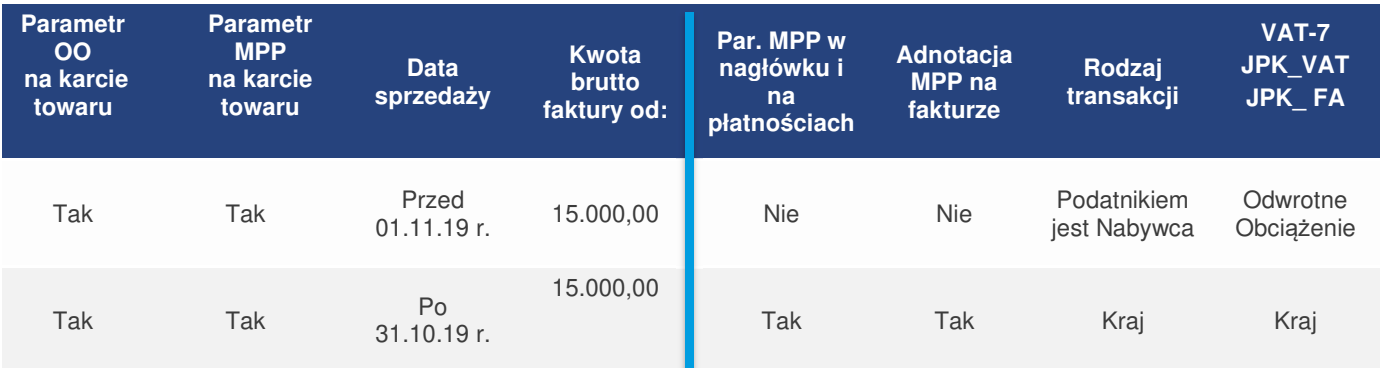

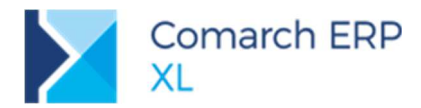

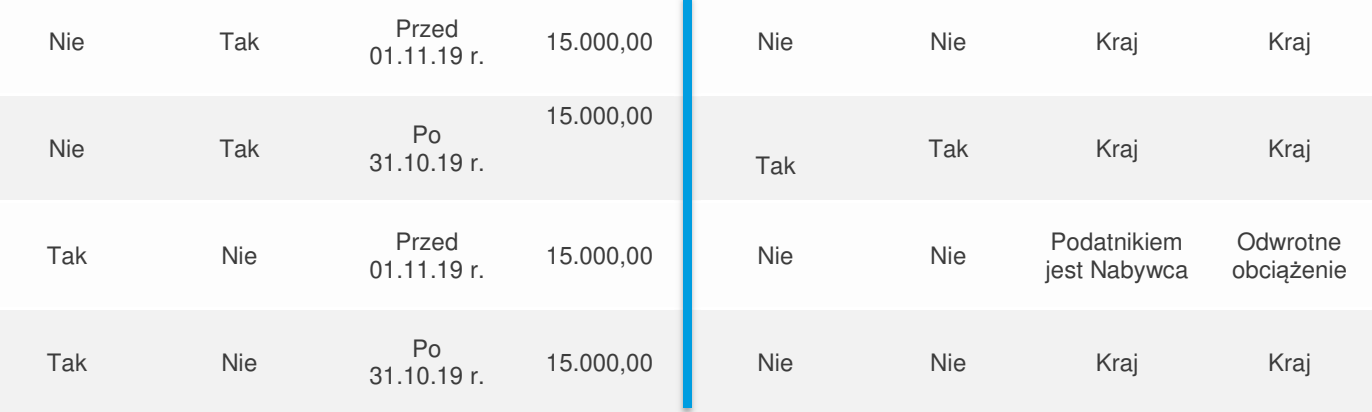

× Zestawienie dla **dokumentów zakupu,** przy założeniu, że:

o w konfiguracji włączono parametry: **Obowiązkowy mechanizm podzielonej płatności** oraz **Obowiązkowy mechanizm podzielonej płatności**,

o wybrano kontrahenta krajowego, o typie płatnik VAT

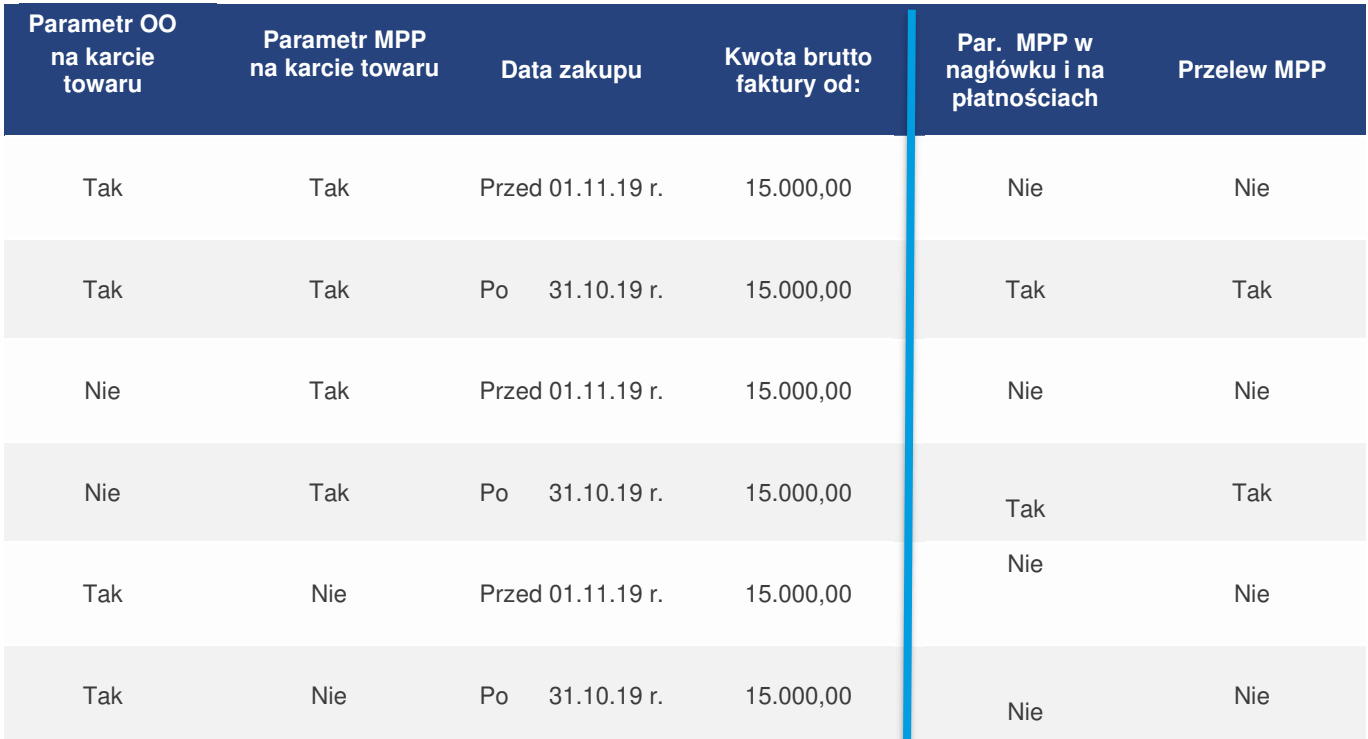

Jeżeli w konfiguracji nie zostanie wybrany parametr **Obowiązkowy mechanizm podzielonej płatności MPP**, system nie będzie kontrolował warunków, po spełnieniu, których powinien być zastosowany mechanizm podzielonej płatności. Użytkownicy będą mogli stosować mechanizm podzielonej płatności we własnym zakresie, ręcznie wybierając parametr **Podzielona płatność (MPP)** w nagłówku i na płatnościach.

Jeżeli zostanie wystawiony dokument sprzedaży obejmujący towary podlegające mechanizmowi podzielonej płatności, z datą sprzedaży po 31.10.2019 r. na kontrahenta, na karcie, którego wybrano parametr **Podatnikiem**  jest Nabywca, przy zapisaniu dokumentu zostanie wyświetlony komunikat: "Dokument zawiera pozycje

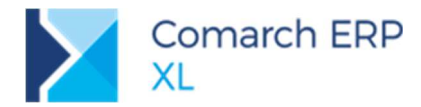

podlegaj*ą*ce mechanizmowi podzielonej płatno*ś*ci, a nie ustalono na nim wła*ś*ciwego rodzaju transakcji. Czy dokona*ć* zmiany rodzaju transakcji?" Odpowiedzi: TAK/NIE.

- Tak nastąpi zmiana rodzaj z Transakcji Podatnikiem jest Nabywca na Kraj
- $\blacktriangleright$ Nie - zostanie pozostawiony rodzaj transakcji ustawienie Podatnikiem jest nabywca.

Jeżeli wartość dokumentu będzie równa lub większa niż 15.000,00 PLN i pozostałe warunki będą spełnione, ale przynajmniej jedna płatność będzie miała formę powiązaną z rejestrem innym niż bank, wówczas przed zapisaniem dokumentu zostanie wyświetlony komunikat: "Dokument przekracza warto*ść* 15.000,00 PLN, jednak nie wszystkie płatno*ś*ci maj*ą* ustawiony rejestr bankowy. Czy chcesz dokona*ć* zmiany?" Jeżeli użytkownik wybierze opcję tak, system przeniesie go na zakładkę **[Płatności]**, z poziomu, której będzie mógł wybrać płatność i wskazać na niej rejestr bankowy.

#### **1.1.11 Współpraca z innymi aplikacjami**

#### **1.1.11.1 ECOD**

Informacja o konieczności zastosowania mechanizmu podzielonej płatności będzie przesyłana w komunikacie INVOICE w nowym polu <PaymentInformation>, które zostało dodane w sekcji <Invoice-Header>. Informacja ta będzie uzupełniana dla faktur i korekt, które mają zaznaczony parametr **Podzielona płatność (MPP)** na zakładce **[Płatności].**

#### **1.1.11.2 Comarch Mobile Sprzedaż**

Na fakturach oraz dokumentach WZ z płatnościami wystawianych w aplikacji Comarch Mobile możliwe bedzie ustalenie parametru **Podzielona płatność (MPP)**. Informacja o zaznaczonym parametrze będzie przekazywana podczas synchronizacji i zapisywana na zaimportowanych dokumentach.

#### **1.1.12 Zapłata mechanizmem podzielonej płatności – komunikat zbiorczy MPP**

Ustawa o VAT dopuszcza realizowanie zleceń w mechanizmie podzielonej płatności za pomocą komunikatu zbiorczego. W takim przypadku komunikat przelewu będzie musiał obejmować wszystkie faktury otrzymane przez podatnika w danym okresie od jednego dostawcy i zawierać całą kwotę podatku VAT wykazanego na tych otrzymanych fakturach. Okres ten nie może być krótszy niż jeden dzień i dłuższy niż jeden miesiąc.

Na paczkach przelewów wprowadzono dodatkową kolumnę **MPP** informującą o tym, czy dana płatność ma być realizowana w trybie podzielonej płatności. Zaznaczenie lub odznaczenie wartości na paczce powoduje analogiczną zmianę na źródłowym dokumencie.

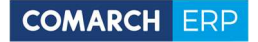

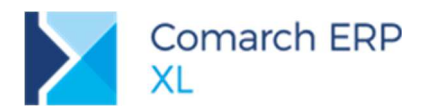

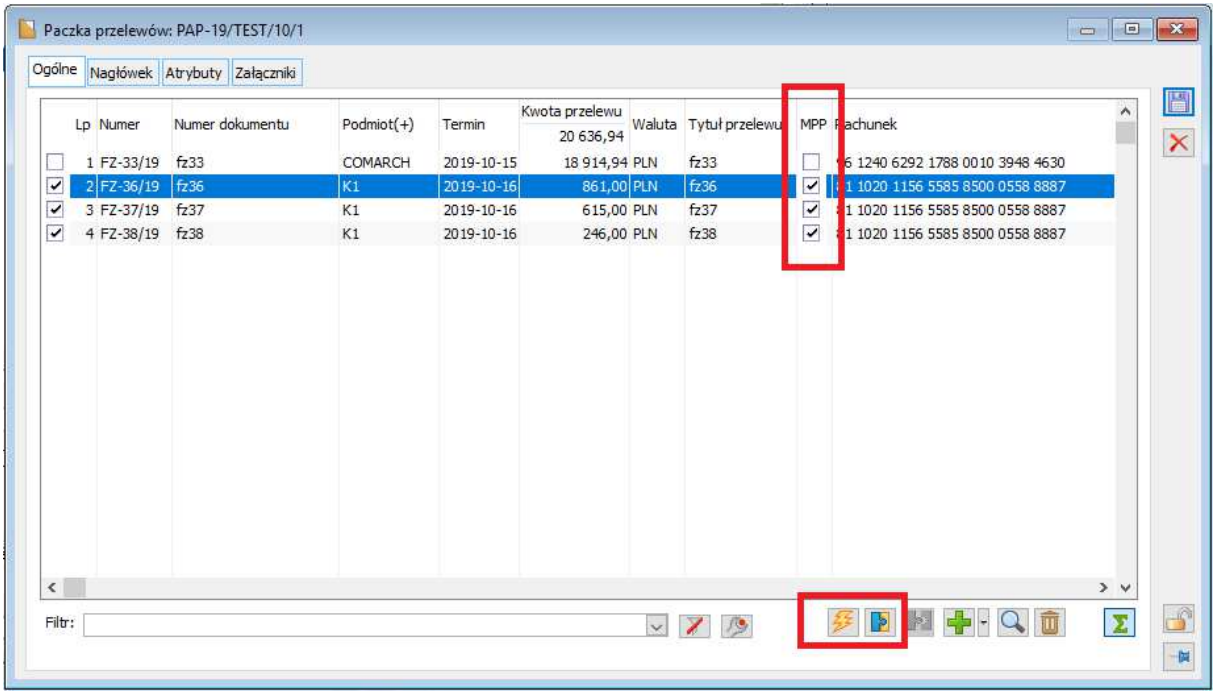

Rys 5. Komunikat zbiorczy MPP

W przypadku grupowania takich płatności system sprawdza, czy nie istnieją inne dokumenty wystawione w okresie, który pokrywa się z realizowanym zobowiązaniem. Jeśli tak, grupowanie nie dojdzie do skutku, o czym użytkownik zostanie powiadomiony stosownym komunikatem.

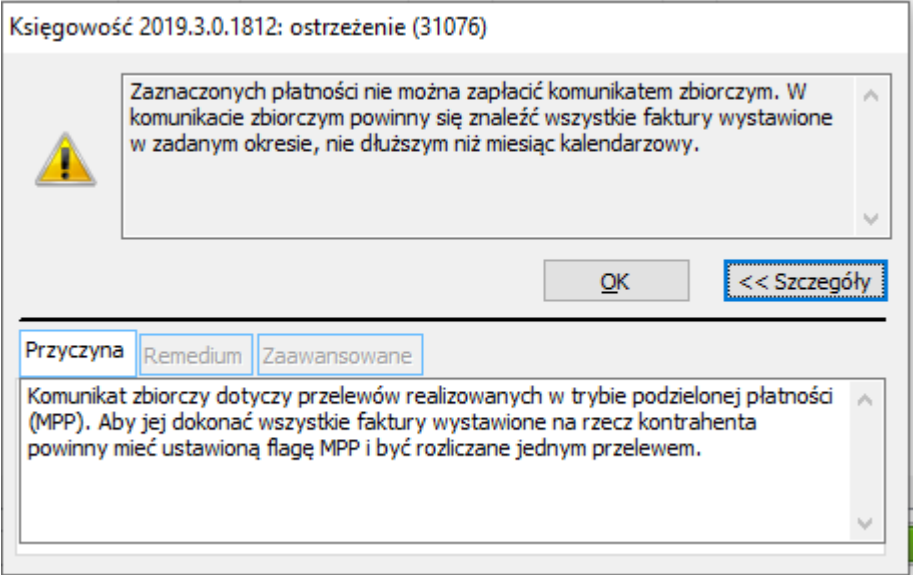

Rys 6. Informacja o braku możliwości zgrupowania

Jeśli grupowanie się powiedzie, to w tytule przelewu, w znacznikach /INV/ zamiast numeru faktury będzie wskazany zakres dat np. 05.10-16.10.2019.

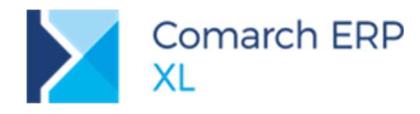

#### **1.1.13 Zmiany w Rejestrach VAT**

W oknie Rejestry VAT, zarówno dla rejestrów VAT typu Zakup jak i Sprzedaż dodano parametr **MPP**, który pozwala na wyfiltrowanie rekordów tabeli VAT powiązanych z dokumentami, które w nagłówku, tj. na zakładce **[Płatności]** mają wybrany parametr **MPP**.

Parametr uaktywniany jest dla transakcji krajowych. W ramach parametru dostępne są trzy wartości:

Nieistotne – prezentacja pozycji tabeli VAT dokumentu, na którym wybrano lub nie wybrano ▶ parametru **Podzielona płatność (MPP)**

× Tak – prezentacja pozycji tabeli VAT dokumentu, na którym wybrano parametr **Podzielona płatność (MPP)** 

Nie - prezentacja pozycji tabeli VAT dokumentu, na którym nie wybrano parametru **Podzielona**  × **płatność (MPP)** 

Modyfikacji uległy wydruki rejestrów VAT reagujących na parametry listy oraz tzw. Parametryzowane.

Parametr będzie przydatny w celach kontrolnych, przy sporządzaniu deklaracji VAT-7 na nowych formularzach VAT-7(20), VAT-7K(14), które zaczną obowiązywać w rozliczeniu za miesiąc 11/2019 r. Na formularzach pojawi się pole z parametrem, który będzie trzeba zaznaczyć, jeżeli w okresie rozliczeniowym wystawiono faktury objęte obligatoryjnie mechanizmem podzielonej płatności. Nowe formularze deklaracji VAT-7 zostaną udostępnione w HF do wersji 2019.3.

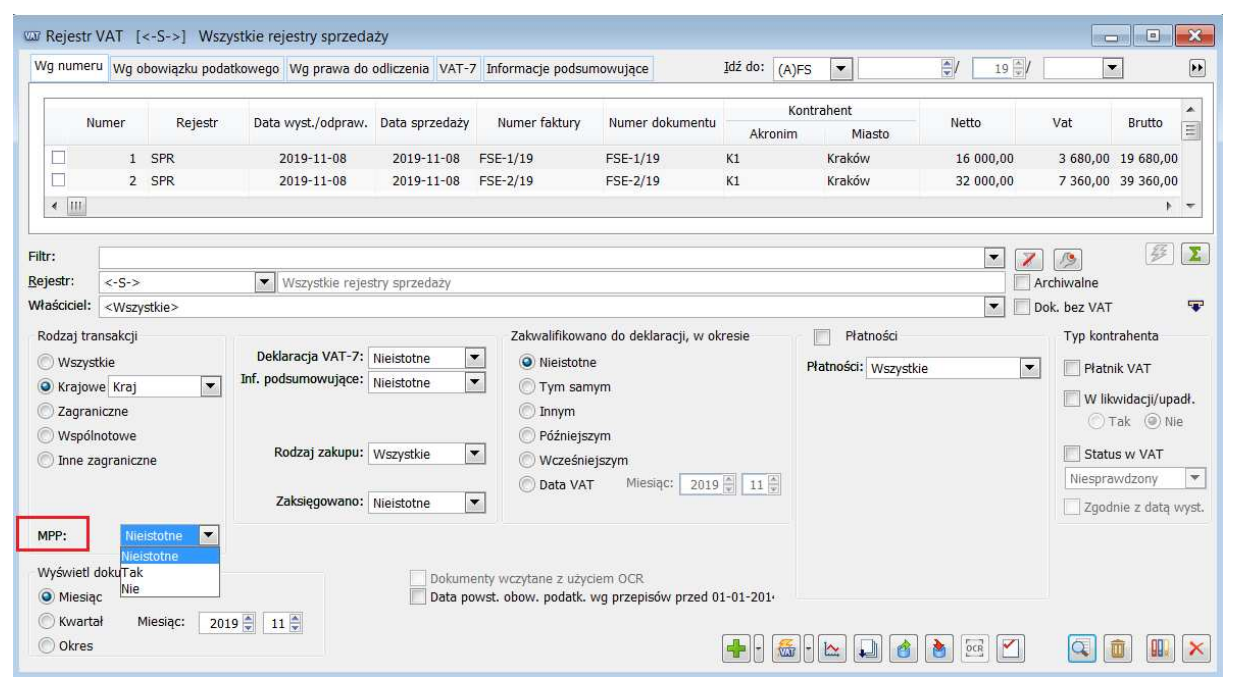

Rys 7. Rejestr VAT, nowy parametr MPP

#### **1.1.14 Zmiany w Preliminarzu płatności**

Na preliminarzu płatności nazwę parametru **Split payment** zmieniono na **MPP**. W ramach parametru, oprócz trzech istniejących wartości dodano czwartą, o nazwie "Niezgodne z nagłówkiem". Wartość ta zwraca płatności, na których nie wybrano parametru **Podzielona płatność (MPP)**, a które są powiązane z dokumentem, na którym wybrano parametr "Podzielona płatność (MPP)" - tego rodzaju konfiguracja parametrów może mieć miejsce w przypadku, gdy będzie istniało kilka płatności z zaznaczonym i niezaznaczonym parametrem **Podzielona płatność (MPP)**.

Na zakładkach **[Rozliczenia]** i **[Preliminarz]** dodano nową kolumnę MPP, w której wyświetlona jest informacja "Tak" w przypadku, gdy na płatności wybrano parametr **Podzielona płatność (MPP)** lub "Nie" jeżeli parametru nie wybrano.

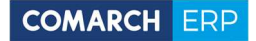

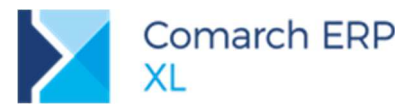

Nowa kolumna została uwzględniona w eksporcie do Excela. Nie została natomiast ujęta na wydrukach, z uwagi na obecną ilość kolumn.

Drobnej zmianie uległy wydruki udostępnione z poziomu preliminarza płatności. W nagłówku prezentowany jest filtr "MPP".

|                                                                                         | Rozliczenia Preliminarz Kalendarz Korekta podatku dochodowego |                                              |                   |                              |                             |             |                                      |                            |                        |               |             |              | Dni zwłoki         |
|-----------------------------------------------------------------------------------------|---------------------------------------------------------------|----------------------------------------------|-------------------|------------------------------|-----------------------------|-------------|--------------------------------------|----------------------------|------------------------|---------------|-------------|--------------|--------------------|
| Dokument                                                                                |                                                               |                                              | Podmiot (płatnik) |                              |                             | Pozostaje   |                                      | Kwota                      |                        | Waluta Status |             |              | ۸                  |
|                                                                                         | Dokument obcy                                                 | Akronim                                      | Miasto            | Data wyst.                   | Termin                      |             | Należność Zobowiązanie               |                            | Należność Zobowiązanie |               |             | Rejestr(+)   | MPP<br>$\equiv$    |
| FSE-1/19<br>o                                                                           | FSE-1/19                                                      | K1                                           | Kraków            | 2019-11-08                   | 2019-11-08                  | 19 680,00   |                                      | 19 680,00                  |                        | PLN           | Nie wysłana | <b>ALIOR</b> | <b>TAK</b>         |
| □<br>FSE-2/19                                                                           | FSE-2/19                                                      | K1                                           | Kraków            | 2019-11-08                   | 2019-11-08                  | 5 000,00    |                                      | 5 000,00                   |                        | PLN           | Nie wysłana | <b>ALIOR</b> | <b>TAK</b>         |
| □<br>FSE-2/19                                                                           | FSE-2/19                                                      | K1                                           | Kraków            | 2019-11-08                   | 2019-11-09                  | 14 500,00   |                                      | 14 500,00                  |                        | PLN           | Nie wysłana | <b>ALIOR</b> | <b>TAK</b>         |
| о<br>FSE-2/19                                                                           | FSE-2/19                                                      | K1                                           | Kraków            | 2019-11-08                   | 2019-11-10                  | 10 000,00   |                                      | 10 000,00                  |                        | PLN           | Nie wysłana | <b>ALIOR</b> | <b>TAK</b>         |
| □<br>FSE-2/19                                                                           | FSE-2/19                                                      | K1                                           | Kraków            | 2019-11-08                   | 2019-11-13                  | 9 860,00    |                                      | 9 860,00                   |                        | PLN           | Nie wysłana | <b>ALIOR</b> | <b>TAK</b>         |
| $\Box$<br>$FZ - 1/19$                                                                   |                                                               | K1                                           | Kraków            | 2019-10-16                   | 2019-10-16                  |             | 35 000,00                            |                            | 35 000,00 PLN          |               | Nie wysłana | <b>ALIOR</b> | NIE                |
| $\overline{\phantom{a}}$                                                                | $\blacktriangledown$<br>Podmiot<br>Rejestr:                   | l.<br>$\overline{\phantom{a}}$               | Archiwalne        | Rodzaj podmiotu<br>O Płatnik | $\subset$<br>Podmiot główny | F           | Stan na dzień:                       | $2019 - 11 - 08$           |                        |               |             |              | Σ                  |
|                                                                                         |                                                               | Zapisy<br>Przychody                          |                   |                              | Planowane<br>V Należności   | Okres       | Od                                   | 2019-01-01 <sup>2</sup> Do | 2019-11-08             |               |             |              | $\frac{2}{7}$<br>Ŧ |
| Przelewy: wszystkie<br>Waluta: PLN<br>Płatności<br>V Zobowiązania<br>V Należności       |                                                               | Rozchody                                     |                   |                              | V Zobowiązania              |             |                                      |                            |                        |               |             |              |                    |
| V Nierozliczone<br>Nie podlegające rozliczeniu                                          | Rozliczone                                                    | Nierozliczone<br>Nie podlegające rozliczeniu |                   | √ Rozliczone                 | Przychody<br>√ Rozchody     | MPP:<br>Pok | Nieistotne<br>Nieistotne             | $\blacktriangledown$       |                        |               |             |              |                    |
| Status:<br>wszystkie                                                                    | $\blacktriangledown$                                          | Status:                                      | wszystkie         | $\overline{\phantom{a}}$     |                             |             | Tak<br>Nie<br>Niezgodne z nagłówkiem |                            |                        |               |             |              |                    |
| Księgowanie<br>Zapisy na kontach powiązanych z kontami typu Korekta podatku dochodowego |                                                               |                                              |                   |                              |                             |             |                                      |                            |                        |               |             |              |                    |

Rys 8. Preliminarz płatności, parametr MPP

### **Zestawy - dodawanie elementów niespiętych na dokument**

Dotychczasowa funkcjonalność dodawania elementów na dokumenty przy użyciu zestawu została wzbogacona o możliwość ich dodawania jako elementów niespiętych w zestaw. Przy użyciu tej opcji Użytkownik korzysta z zestawu jedynie jak z "przepisu" na listę elementów. Tak dodane elementy dokumentu nie wskazują już na zestaw, a dalsza praca na nich odbywa się zwyczajowo, jakby były one dodawane w zwykłym trybie. Na tak dodawanych pozycjach System ustala standardowe warunki handlowe (cenę początkową, rabaty, promocje) jak dla pozycjach dodawanych pojedynczo, promocje zdefiniowane na takie zestawy nie są naliczane.

Na zakładce **[Zamienniki/Komplety]** karty towaru oprócz dotychczasowego parametru **Dodawaj elementy zestawu z listy towarów** udostępniona zostały opcje: **Spięte**, **Niespięte**, decydujące o tym, w jaki sposób składniki zestawu mają zostać dodane na dokument. Stosowny parametr oraz jego opcje dodatkowe zostały dodane również na zakładce **[Inne]** wzorca towaru. Przy jego użyciu Użytkownik może zaktualizować ustawienie parametru/opcji na grupach podrzędnych i/lub towarach.

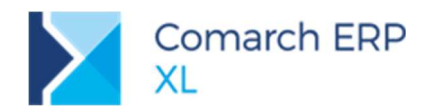

|                         | Ogólne Zasoby Jednostki kody Inne Kontrahenci Zamienniki Produkcja MRP Serwis Upusty KJ | Grupy<br>$ + + $                              |                          |                                  | Ogólne Tłumaczenia Atrybuty Załączniki                                                                |                                                                                                    |                                                                                                    |
|-------------------------|-----------------------------------------------------------------------------------------|-----------------------------------------------|--------------------------|----------------------------------|----------------------------------------------------------------------------------------------------|----------------------------------------------------------------------------------------------------|----------------------------------------------------------------------------------------------------|
| Komplety<br>Zamienniki  |                                                                                         |                                               | H                        | Kod:<br>FARBY                    | Nazwa:                                                                                                | Farby                                                                                                    |                                                                                                    |
| Lp. Kod<br>1 PG<br>2 RP | Nazwa<br>Pigment<br>Rozcieńczalnik<br>Spoiwo                                            | $I$ le $\wedge$<br>4,0000<br>1,0000<br>2,0000 | $\pmb{\times}$<br>$\Box$ | Kat. BI:<br>Aktualizacja wzorców | l v<br>2 Zmienione pola - warunkowa<br>Zmienione pola - bezwarunkowa<br>Wszystkie pola - bezwarunkowa | Aktualizacja elementów<br>2 Zmienione pola - warunkowa<br>Zmienione pola - bezwarunkowa<br>Wszystkie pola - bezwarunkowa |                                                                                                    |
| 3 SP                    |                                                                                         |                                               |                          | Cecha                            | Ogólne Jednostki Właściwości Inne Kontrahenci Serwis Konfigurator KJ                                  | Inne                                                                                                    | Opis<br>$\begin{array}{c c c c} \hline \multicolumn{3}{c }{\textbf{1}} & \multicolumn{3}{c }{\textbf{1}} \\ \hline \multicolumn{3}{c }{\textbf{2}} & \multicolumn{3}{c }{\textbf{3}} \\ \hline \multicolumn{3}{c }{\textbf{4}} & \multicolumn{3}{c }{\textbf{5}} \\ \hline \multicolumn{3}{c }{\textbf{6}} & \multicolumn{3}{c }{\textbf{7}} \\ \hline \multicolumn{3}{c }{\textbf{7}} & \multicolumn{3}{c }{\textbf{8}} \\ \hline \multicolumn{3}{c }{\textbf{9}} & \mult$ |
|                         |                                                                                         |                                               |                          | Klasa:                           |                                                                                                    | Ubytek:                                                                                                    | $0.00 \%$                                                                                                    |
|                         |                                                                                         |                                               |                          | Przy sprzedaży<br>● Nie wymagaj  | Pobieranie zasobów wo cech<br>· Preferuj, nie ostrzegaj                                               | Termin zwrotu:<br>Wartość punktowa:                                                                                      | 0 dni ÷<br>$0,00$ $\Leftrightarrow$                                                                                                    |
|                         |                                                                                         |                                               |                          | ○ Zarejestruj<br>2 listy         | O Preferuj, ostrzegaj<br>O Wymagai                                                                    | Czas dostawy:                                                                                                    | 0 dni $\Leftrightarrow$                                                                                                    |
|                         |                                                                                         |                                               |                          | $O$ Z zasobu                     | Wymagai przy zakupie                                                                                  | Kategoria rynkowa: <nieokreślona></nieokreślona>                                                                         |                                                                                                    |
|                         |                                                                                         |                                               |                          | Menedżer produktu                |                                                                                                    | Współczynnik finan.:<br>Minimalna marża:                                                                                 | 0.0000                                                                                                    |
|                         |                                                                                         |                                               |                          | Koncesja:                        |                                                                                                    | Normatywy globalne                                                                                                    | $0.00\%$                                                                                                    |
| $\langle$               |                                                                                         | $>$ $\vee$                                    |                          |                                  | Towar obcy                                                                                            | Ilość minimalna:                                                                                                    | $0,0000 =$                                                                                                    |
|                         |                                                                                         |                                               | ď                        | ○ Spięte                         | Odawaj elementy zestawu z listy towarów<br>(b) Niespięte                                              | Ilość maksymalna:                                                                                                    | $0,0000 =$                                                                                                    |
|                         | Odawaj elementy zestawu z listy towarów.                                                | $\overline{\mathbf{v}}$<br>西                  | $\frac{1}{N}$            |                                  |                                                                                                    | Ilość zamawiana:                                                                                                    | $0,0000$ $\Leftrightarrow$                                                                                                    |
| ○ Spiete                | O Niespiete                                                                             |                                               |                          |                                  |                                                                                                    | Rodzaj towaru:                                                                                                    | $\sim$                                                                                                    |
|                         |                                                                                         |                                               |                          |                                  |                                                                                                    | Nie uwzględniaj w analizie ABC/XYZ                                                                                       |                                                                                                    |
|                         |                                                                                         |                                               |                          | Od                               | Punkty lojalnościowe Wartość<br>Do                                                                    | Naliczaj                                                                                                    | Nag $\wedge$                                                                                                    |
|                         |                                                                                         |                                               |                          | $\left\langle \right\rangle$     |                                                                                                    |                                                                                                    | > 9                                                                                                    |
|                         |                                                                                         |                                               |                          |                                  |                                                                                                    |                                                                                                    |                                                                                                    |

Rys 9. Parametryzacja dodawanie składników zestawu na dokument na karcie i wzorcu towaru

Z ww. funkcjonalności dodawania składników niespiętych w zestaw można korzystać zarówno podczas dodawania pozycji za pomocą opcji **Dodaj zestaw**, jak i podczas operacji **Dodaj listę**. Powyższe zostało obsłużone na ofertach, zamówieniach i dokumentach handlowych.

#### **1.2.1 Zmiana w obsłudze opcji Dodaj zestaw**

Na formatce **Zestawu** dodawanego na dokument udostępnione zostały stosowne opcje, decydujący o tym, czy dodawane na dokument elementy zestawu mają na ten zestaw wskazywać, czy też mają zostać dodane jako elementy niezwiązane. Ich domyślne ustawienie zależy od opcji, za pomocą której Użytkownik wprowadza zestaw na formularz:

- Jeżeli zestaw wprowadzany jest poprzez podanie jego kodu lub poprzez wybór opcją "Dodaj z listy towarów", wówczas parametr jest ustawiany jest na podstawie karty tego zestawu
- Jeżeli zestaw wprowadzany jest przy użyciu operacji "Dodaj z listy zestawów", wówczas ustawiana jest opcja **Spięte**, dzięki czemu na dodawanych składnikach zestawu zostaną naliczone promocje zdefiniowane dla tego zestawu

Przed dodaniem składników na dokument Użytkownik może ww. opcję zmienić.

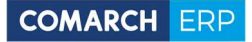

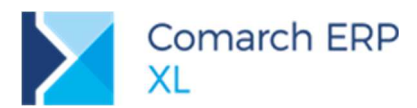

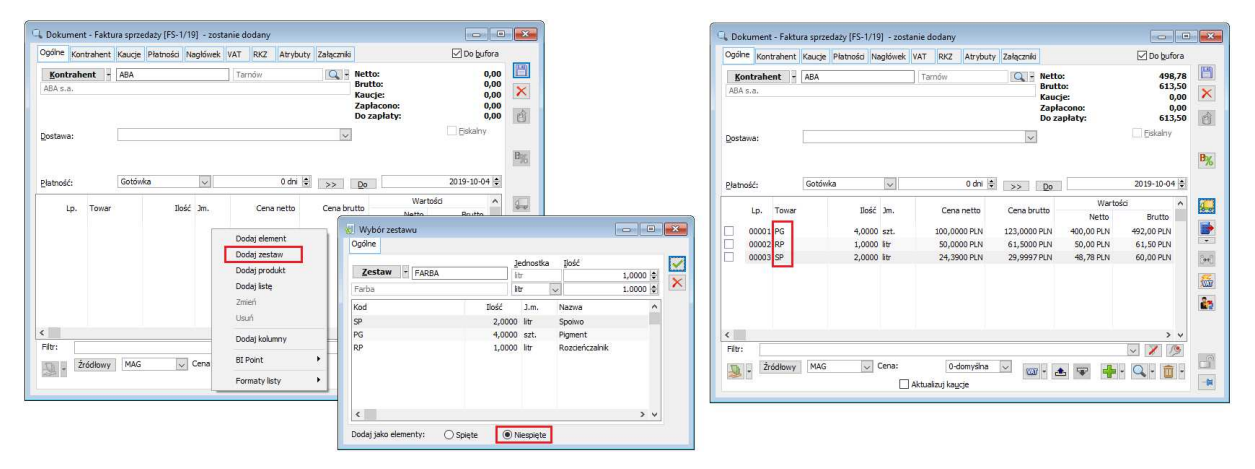

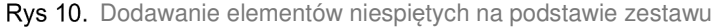

#### **1.2.2 Zmiana obsługi zestawów podczas operacji Dodaj listę**

Na dotychczasowych wersjach Systemu, zachowanie Systemu podczas operacji Dodaj listę wykonywanej dla kart typu zestaw zależało od ustawienia parametru **Dodawaj elementy zestawu z listy towarów** na karcie takiego zestawu. Dla zestawów z włączonym parametrem na dokument były dodawane jego składniki, dla zestawów z wyłączonym parametrem zaś dodawana była karta tego zestawu.

W wersji 2019.3 ww. zasada została zachowana, z tym, że dodatkowo System honoruje opisane powyżej opcje: **Spięte**, **Niespięte**, dodając składniki z zestawu jako elementy wskazujące na zestaw lub jako elementy niespięte w zestaw.

#### **Zmiany w zakresie kodów CN towarów**

Ustawa z 9 sierpnia 2019 r. o zmianie ustawy o podatku od towarów i usług oraz niektórych innych ustaw, wprowadza nową matrycę stawek VAT, opartą na kodach CN Nomenklatury Scalonej dla towarów oraz na symbolach PKWiU 2015 dla usług. Zmiany w tym zakresie wchodzą w życie z dniem 1 kwietnia 2020 r. W wersji 2019.3 Systemu wprowadzone zostały niżej opisane zmiany w zakresie kodów CN. Znaczniej bogatsza funkcjonalność w tym zakresie planowana jest do wersji 2020.0.

#### **1.3.1 Zmiany na formatce kodu CN**

Na formatce kodu CN wprowadzono poniższe zmiany:

#### **Formatowanie kodu CN**  $\blacktriangleright$

Aby poprawić czytelności kodów CN wprowadzona została ich odpowiednia wizualizacja tj. prezentowane są one zarówno na formatce, jak i na liście w formacie zgodnym z formatem powszechnie stosowanym, publikowanym tj. w podziale na poszczególne sekcje numeru (4, 2, 2). Zmieniona została również zasada wprowadzania numeru kodu: odtąd dane wprowadzane są od lewej, uzupełniane przez System zerami.

#### **Stawka VAT na kodzie CN**

Na formatce kodu CN udostępniona została kontrolka ze stawką VAT i jej statusem.

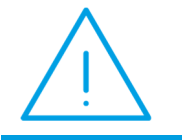

**Uwaga:** W wersji 2019.3 stawka VAT pełni jedynie rolę informacyjną, w konwersji ustalana jest na poziomie 0%, przy czym Użytkownik może ją stosownie zmienić. W wersji 2020.0 planowane jest udostępnienie operacji seryjnej zmiany stawki VAT na kodach CN, ustalanie stawki VAT towaru na

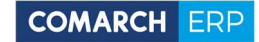

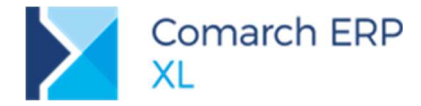

podstawie przypisywanego do niego kodu PCN oraz aktualizacja stawek VAT towarów w oparciu o stawki na kodach CN.

#### **Dłuższy Opis kodu CN**

Wydłużono stosownie Opis kodu CN, umożliwiając wprowadzenie w nim pełnej nazwy opisowej towaru według klasyfikacji nomenklatury scalonej.

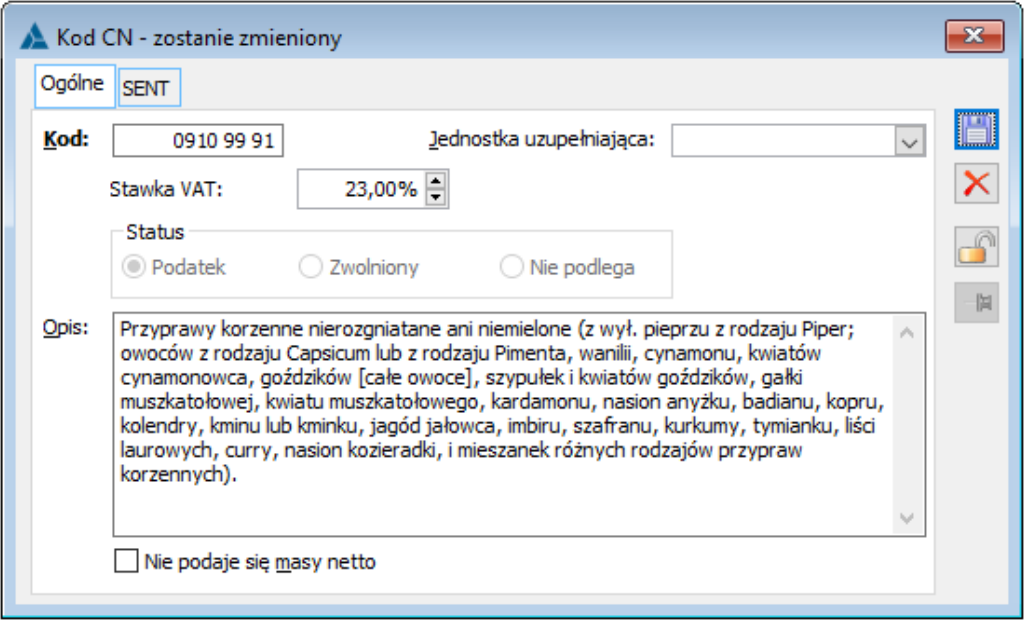

Rys 11. Zmiany na formatce kodu CN: formatowanie kodu, stawka VAT oraz wydłużona kontrolka Opis

#### **1.3.2 Aktualizacja kodów PCN towarów po zmianie kodu CN**

Obsłużona została opcjonalna, tj. warunkowana potwierdzeniem przez Użytkownika aktualizacja kodów PCN na kartach towarowych i wzorcach towarowych podczas zmiany kodu CN. Na tych towarach/wzorcach, które mają przypisaną dotychczasową wartość kodu CN System ustali nowy kod PCN, na podstawie nowego, zmienionego przez Użytkownika kodu CN. Funkcjonalność dedykowana jest dla przypadków, kiedy to Użytkownik zdefiniował błędny kod CN, a następnie przypisał go do kart towaru. Po stwierdzeniu pomyłki wystarczy, aby poprawił kod CN i zaakceptował pytanie o aktualizację kart towarowych, aby naprawić swój błąd.

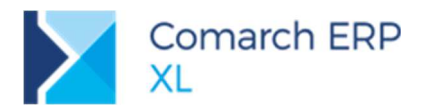

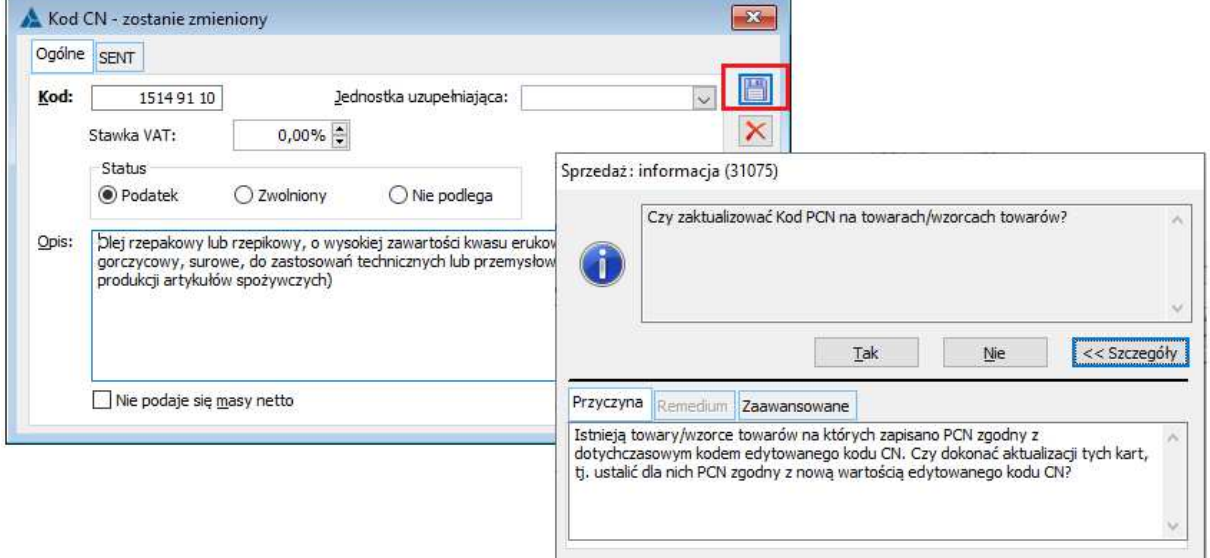

Rys 12. Aktualizacja kodów PCN towarów po zmianie kodu CN

#### **1.3.3 Zmiany na liście kodów CN**

Lista kodów CN została wzbogacona o kolumnę ze stawką i flagą VAT zdefiniowaną na poszczególnych kodach. Dokonano zmiany formatowania kolumny Kod i obsłużono multiselect na liście.

| Ogólne<br>Kod       | Opis                                                     | Jed. uzup. | Masa netto | <b>VAT</b>     | ۸          |
|---------------------|----------------------------------------------------------|------------|------------|----------------|------------|
| 0910 00 00          |                                                          |            | Tak        | 23,00% Podatek |            |
| 15149110            | Przyprawy korzenne nierozgniatane ani niemielone         |            | <b>Tak</b> |                |            |
|                     | Olej rzepakowy lub rzepikowy, o wysokiej zawartoś        |            |            | 23,00% Podatek |            |
| 1515 90 99          | Tłuszcze i oleje roślinne i ich frakcje, stałe, nawet ra |            | Tak        | 23,00% Podatek |            |
| 1806 31 00          | Czekolada i pozostałe przetwory spożywcze zawier         |            | Tak        | 23,00% Podatek |            |
| 1806 90 31          | Czekoladki i wyroby czekoladowe, z nadzieniem (z v       |            | Tak        | 23,00% Podatek |            |
| 1905 32 99          | Gofry i wafle, nawet zawierające kakao, nawet z na       |            | Tak        | 23,00% Podatek |            |
| 2008 19 92          | Orzechy kokosowe, nerkowca, brazylijskie, orzechy        |            | Tak        | 23,00% Podatek |            |
| 2008 40 21          | Gruszki, przetworzone lub zakonserwowane, zawier         |            | <b>Tak</b> | 23,00% Podatek |            |
|                     |                                                          |            |            |                |            |
| $\,$ $\,$<br>Filtr: |                                                          |            |            | $\checkmark$   | $>$ $\vee$ |

Rys 13. Zmiany na liście kodów CN

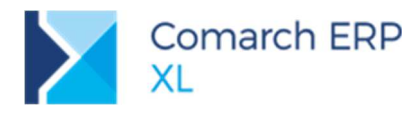

#### **Inne zmiany**

#### **1.4.1 Poprawki dla umów z pozycjami towarowymi**

W zakresie funkcjonalności umów z pozycjami towarowymi dokonano szeregu poprawek:

- Umożliwiono sortowanie po większości kolumn oraz dodawanie własnych kolumn na liście umów;
- Umożliwiono generowanie ZZ oraz ZW do umów sprzedażowych niezależnie od licencji na moduł CRM;
- Obsłużono poprawne pobieranie promocji przy ustawianiu/zmianie kontrahenta na umowie, zależnie od wyboru operatora w oknie zmiany kontrahenta (pobierać lub nie pobierać);
- Obsłużono zachowanie stałej ceny wynikającej z promocji:
	- $\blacktriangleright$ Przy wystawianiu aneksu do umowy cena jest pobierana z umowy źródłowej;
	- $\blacktriangleright$ Przy zmianie ilości na pozycji umowy/aneksu cena jest zachowywana;
- Poprawiono ukrywanie cen zakupu na umowach dla użytkowników bez stosownego uprawnienia (parametr **Widzi ceny zakupu** na karcie operatora).

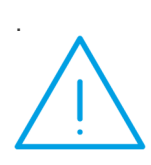

**Uwaga:** Dla operatora bez dostępu do cen zakupu na liście umów nie będą wyświetlane wartości dla umów zakupowych z pozycjami towarowymi. W bazach po konwersji w miejscach tych będą wyświetlane zera. Dopiero przywrócenie domyślnego formatu listy sprawi, że w miejscach tych będzie pusto. Pozwoli to jednoznaczenie odróżnić umowy zakupowe (z ukrytymi wartościami) od sprzedażowych umów 'zerowych' (których wartość przypisanych pozycji jest równa 0,00).

#### **1.4.2 Obsługa załączników na promocji**

Na formatce promocji udostępniona została i standardowo obsłużona zakładka **[Załączniki]**.

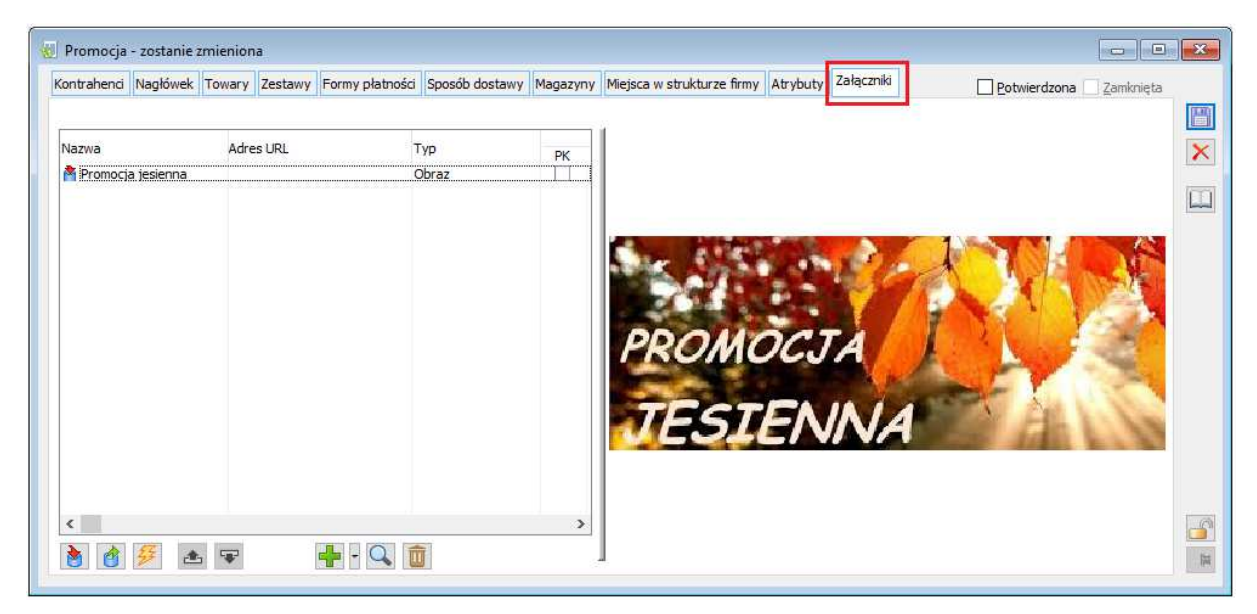

Rys 14. Zakładka [Załaczniki] na formatce promocii

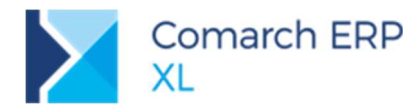

#### **1.4.3 Zmiany we współpracy z ECOD (dla Castoramy)**

Zmiany ergonomiczne we współpracy z ECOD dla naszego klienta zostały opisane w rozdziale 6.1 Dostosowanie współpracy z ECOD do wymagań Castoramy.

## **2 CRM**

## **Parametryzacja wyliczania realizacji planu sprzedażowego**

Dotychczas wyliczanie realizacji planów sprzedaży odbywało się w oparciu o datę **wystawienia dokumentu** faktury lub zamówienia. Od wersji 2019.3 umożliwiono wyliczanie realizacji również **wg daty sprzedaży/korekty**. Niniejsze dotyczy tylko faktur, ponieważ na zamówieniach nie ma takiego rozróżnienia dat.

Zmiana ustawienia rodzaju dat jest możliwa na oknie planu sprzedaży na zakładce **[Rejony]**. Zgodnie z dotychczasową funkcjonalnością ustawienie jest aktywne po zatwierdzeniu planu sprzedaży, a jego zmiana powoduje konieczność przeliczenia realizacji (widoczny znak zapytania na przycisku **Wylicz realizację planu**).

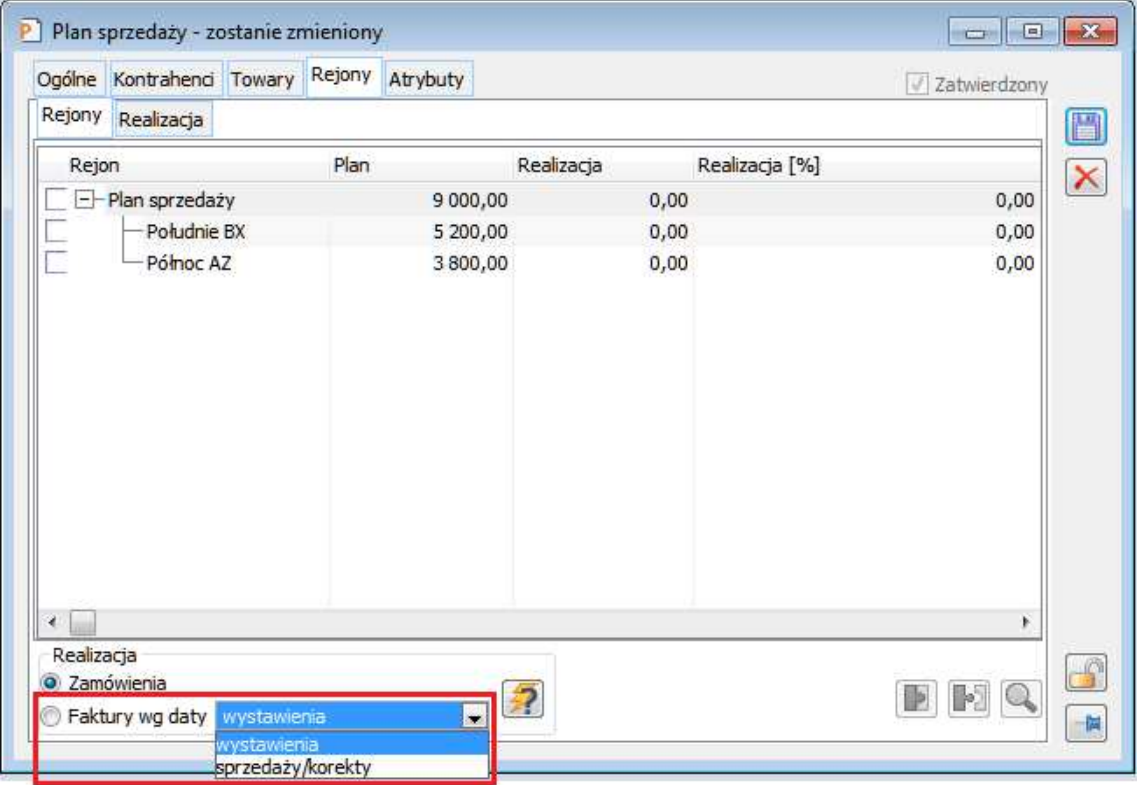

Rys 15. Możliwość zmiany rodzaju dat dla faktur uwzględnianych w wyliczeniach realizacji planu sprzedaży

Dodatkowo umożliwiono uwzględnianie w realizacji planu sprzedaży korekt faktur, dla których data wystawienia dokumentu źródłowego jest spoza okresu planu. Aby możliwe było wyliczanie stopnia realizacji w oparciu o dotychczasową (bez takich korekt) i nową metodę (z ich uwzględnieniem), na zakładce **[Ogólne]** został dodany nowy parametr na planie sprzedaży **Uwzględniaj korekty, jeśli dokument źródłowy spoza okresu**. Po jego zaznaczeniu uwzględniane będą wszystkie korekty, których data wystawienia lub data korekty zawiera się w okresie ustawionym na planie. Nie będzie tu miała znaczenia data dokumentu źródłowego dla korekty.

Parametr jest aktywny do czasu zatwierdzenia planu sprzedaży.

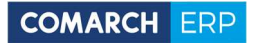

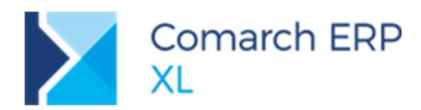

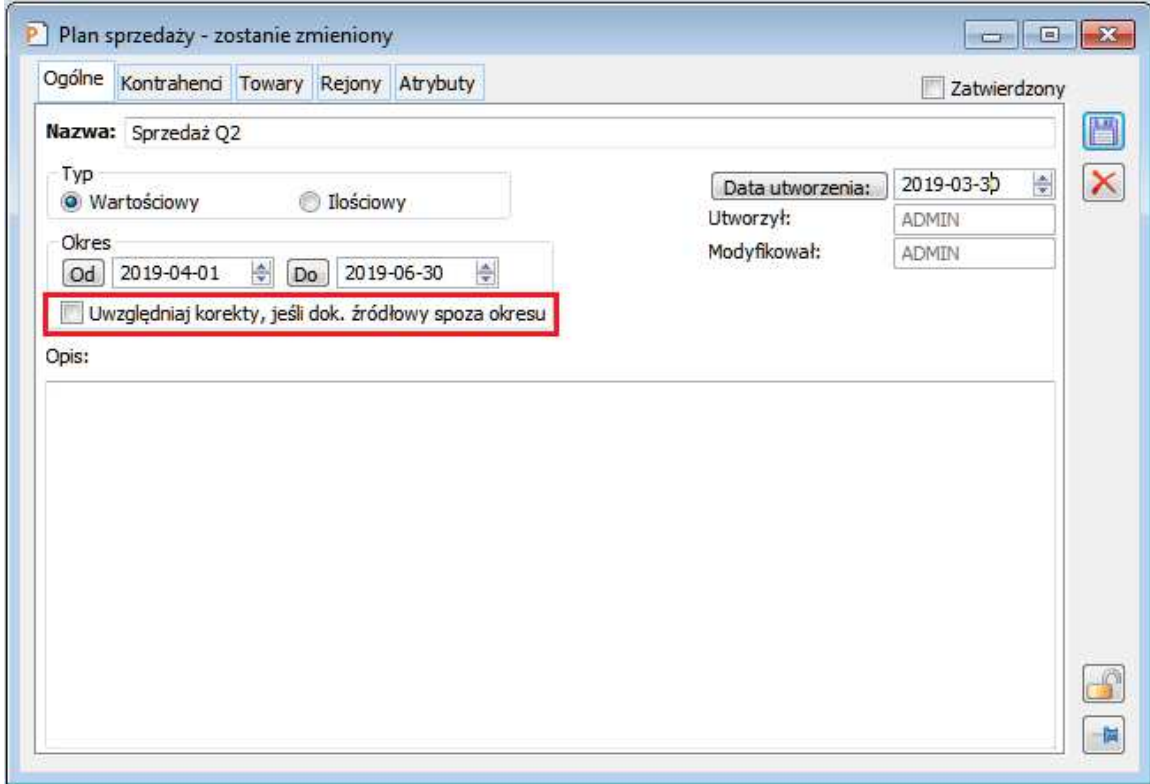

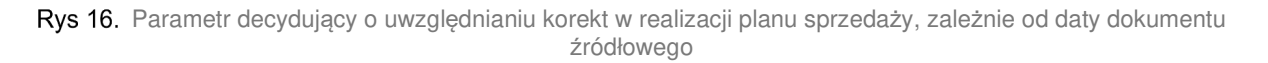

Wpływ ustawienia poszczególnych opcji na sposób wyliczania realizacji planu dla dokumentów faktur i ich korekt przedstawia tabelka:

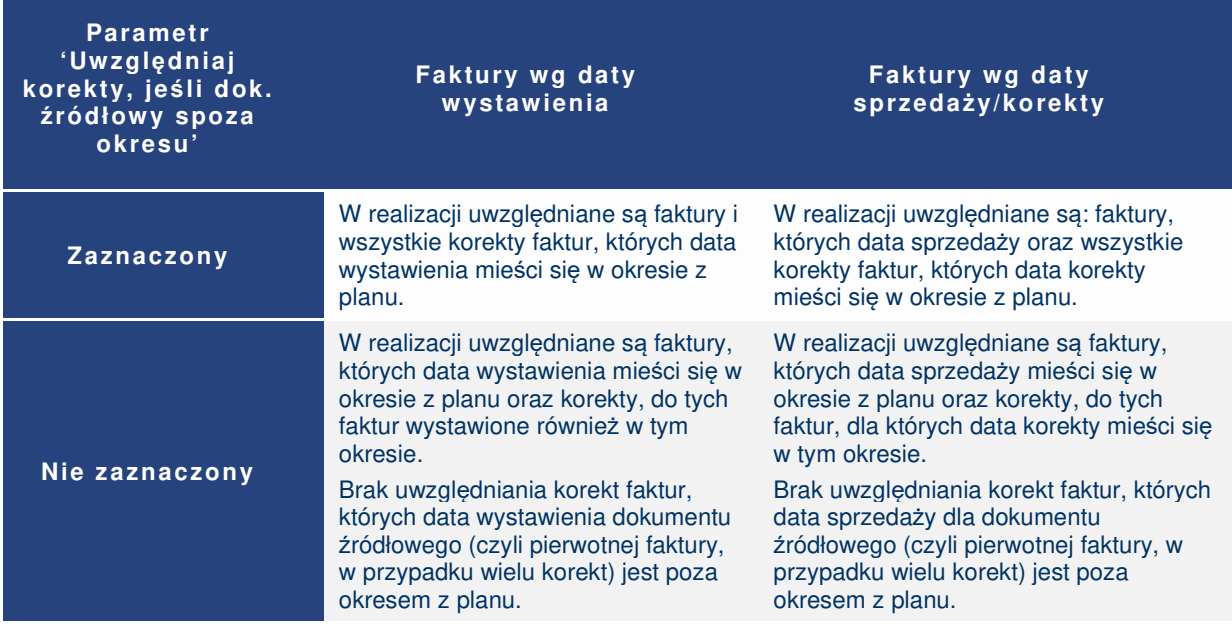

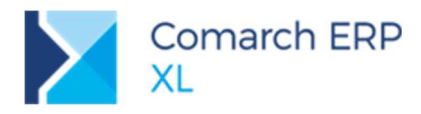

## **3 Produkcja**

## **3.1 Kreator BOM**

### **3.1.1 Opis funkcjonalności**

Kreator BOM to narzędzie umożliwiające rejestrowanie technologii składających się z jednej operacji. Budowanie takiej technologii odbywa się poprzez wskazanie wyrobu, dla jakiego będzie rejestrowana i zdefiniowanie struktury materiałowej. Pozostałe parametry zostaną uzupełnione automatycznie domyślnymi wartościami, niezbędnymi do tego, aby można było na tak zdefiniowanej technologii pracować.

Definiowanie technologii za pomocą kreatora odbywa się w trzech krokach:

- $\blacktriangleright$ Krok 1 – wskazanie wyrobu
- $\triangleright$ Krok 2 – wskazanie materiałów, z których powstanie wyrób
- × Krok 3 – zakończenie pracy z kreatorem - powstaje technologia

W górnej części okna kreatora znajduje się informacja o tym, w którym kroku kreatora się znajdujemy.

Aby uruchomić kreatora należy wybrać przycisk **Załóż BOM**, na ribbonie modułu: produkcyjnego (Rys 17) lub

przycisk: **Załóż BOM** na liście technologii.

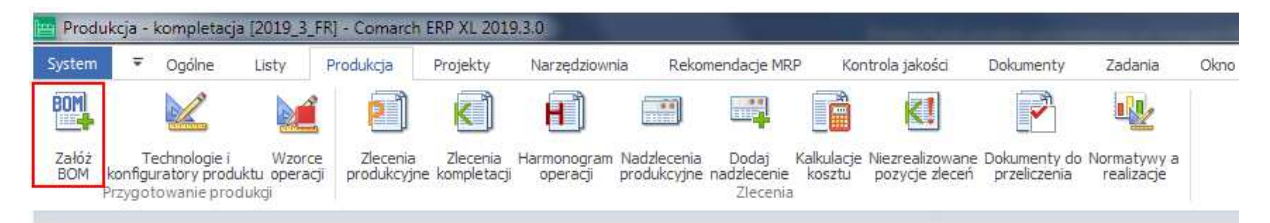

Rys 17. Przycisk: Załóż BOM, uruchamiający Kreator BOM z poziomu ribbona modułu: Produkcja

#### **3.1.2 Krok 1 kreatora – wskazanie wyrobu**

W pierwszym kroku kreatora wskazujemy wyrób, dla którego będziemy budowali strukturę materiałową. W tym kroku możemy też wskazać magazyn, na jaki wyrób będzie miał zostać wysłany. Będzie można tu również zadecydować o dalszym wykorzystaniu tego wyrobu, czyli czy będzie mógł być wykorzystywany w innych technologiach jako półprodukt (decyduje o tym parametr **Dalsze wykorzystanie – dowolne**).

Po wskazaniu wyrobu możemy przejść do następnego kroku – naciskając przycisk **Dalej** lub klawisz **<Enter>** na klawiaturze.

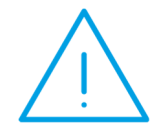

**Uwaga:** Możliwe jest budowanie struktury materiałowej bez wskazania wyrobu. Będzie on mógł zostać dodany później – już na technologii. Aby stworzyć taką strukturę materiałową, wystarczy w Kroku 1 nacisnąć przycisk: Dalej i zbudować strukturę materiałową na kolejnych dwóch ekranach (Krok 2 i Krok 3).

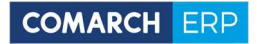

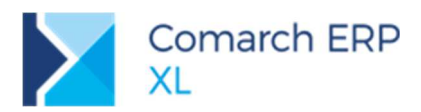

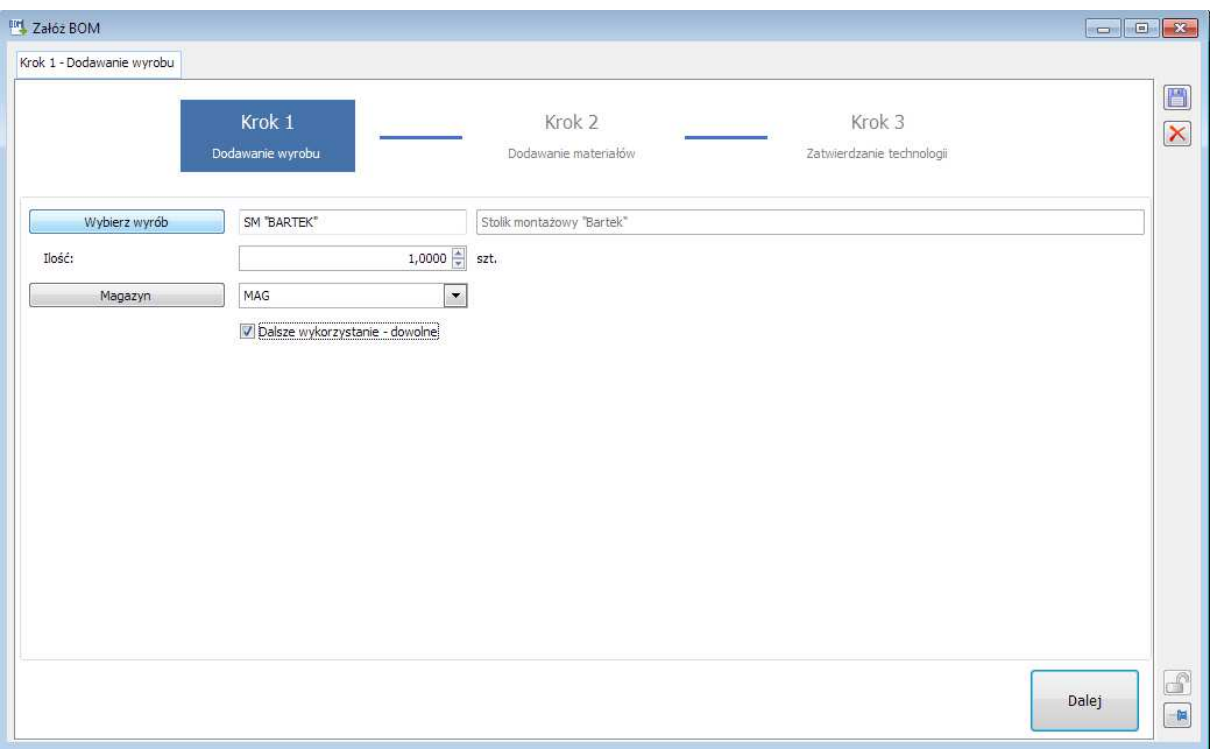

Rys 18. Kreator BOM – Krok 1: Wskazywanie wyrobu gotowego

#### **3.1.3 Krok 2 kreatora – zbudowanie struktury materiałowej**

W drugim kroku kreatora dodajemy listę materiałów potrzebnych do jego wytworzenia. Możemy w tym celu wykorzystać te same funkcje, które znane są już z zakładki **[BOM]**, w oknie technologii produkcji.

Możemy zatem:

- dodawać materiały z listy materiałów  $\blacktriangleright$
- × dodawać materiały - półprodukty,
- Σ dodawać do materiałów zamienniki

Po wskazaniu struktury materiałowej naciskamy przycisk **Dalej**, aby zakończyć budowanie BOM.

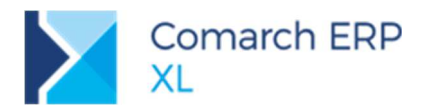

|                                         | Krok 2 - Dodawanie materiałów |                                                                           |                                           |           |                 |                                                |                     |       | H      |  |  |
|-----------------------------------------|-------------------------------|---------------------------------------------------------------------------|-------------------------------------------|-----------|-----------------|------------------------------------------------|---------------------|-------|--------|--|--|
| Krok 1<br>Dodawanie wyrobu<br>Materiały |                               |                                                                           | Krok <sub>2</sub><br>Dodawanie materiałów |           |                 | Krok <sub>3</sub><br>Zatwierdzanie technologii |                     |       |        |  |  |
|                                         |                               | Przeciągnij tutaj nagłówek kolumny, jeśli ma ona być podstawą grupowania. |                                           |           |                 |                                                |                     |       |        |  |  |
|                                         | Kod                           | Nazwa                                                                     | Ilość                                     | <b>Jm</b> | Ilość w j. pom. | Pom. Jm                                        | Zamiennik do Za ile |       | Zamier |  |  |
|                                         | <b>BROB</b>                   | Blat roboczy                                                              | 1,0000 szt.                               |           |                 |                                                |                     |       |        |  |  |
|                                         | <b>ELK 20A</b>                | Element konstrukcyjny 20A                                                 | 4,0000 szt.                               |           |                 |                                                |                     |       |        |  |  |
|                                         | KAT 40MM                      | Katownik 40 mm                                                            | 8,0000 szt.                               |           |                 |                                                |                     |       |        |  |  |
|                                         | KÓŁKA 60 MM                   | Kółka silikonowe 60 mm                                                    | 4,0000 szt.                               |           | 1,0000 kpl      |                                                |                     |       |        |  |  |
|                                         | LMONT                         | Listwa montażowa                                                          | 2,0000 szt.                               |           | 2,0000 m        |                                                |                     |       |        |  |  |
|                                         | RAMA ALU2B                    | Rama aluminiowa 2b                                                        | 1,0000 szt.                               |           |                 |                                                |                     |       |        |  |  |
|                                         | MREG                          | Mechanizm regulacyjny                                                     | 1,0000 szt.                               |           |                 |                                                |                     |       |        |  |  |
|                                         | WKRETY 4 MM                   | Wkręty 4 mm                                                               | 40,0000 szt.                              |           | 2,0000 kpl      |                                                |                     |       |        |  |  |
| $\leq$                                  |                               |                                                                           |                                           |           |                 |                                                |                     |       | Y.     |  |  |
|                                         | Cofnij                        |                                                                           |                                           |           |                 |                                                | 44440               | Dalej | 面      |  |  |

Rys 19. Kreator BOM – Krok 2: Dodawanie materiałów

#### **3.1.4 Krok 3 kreatora – zakończenie pracy z kreatorem**

W kroku 3 następuje zatwierdzenie wprowadzonych dotychczas danych. Widzimy tu kod technologii, który domyślnie podpowiada się na podstawie kodu wyrobu gotowego, wskazanego w Kroku 1. Na ekranie pojawią się również dwa parametry:

× **Zatwierdź technologię** – parametr domyślnie jest zaznaczony i powoduje, że utworzona technologia będzie zatwierdzona, czyli będzie można w oparciu o nią planować i realizować zlecenie produkcyjne.

 $\blacktriangleright$ **Pokaż technologię po zamknięciu kreatora BOM** – jeśli parametr ten zostanie zaznaczony, wtedy po naciśnięciu przycisku **Zakończ**, zostanie wyświetlone okno zbudowanej właśnie technologii w trybie do edycji.

Po naciśnięciu przycisku **Zakończ**, okno kreatora zostanie zamknięte, a nowa technologia zostanie dodana do listy technologii. Na nowej technologii zostanie automatycznie dodana operacja, do której przypisane będą materiały i wyrób zdefiniowane w kreatorze BOM.

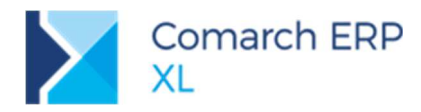

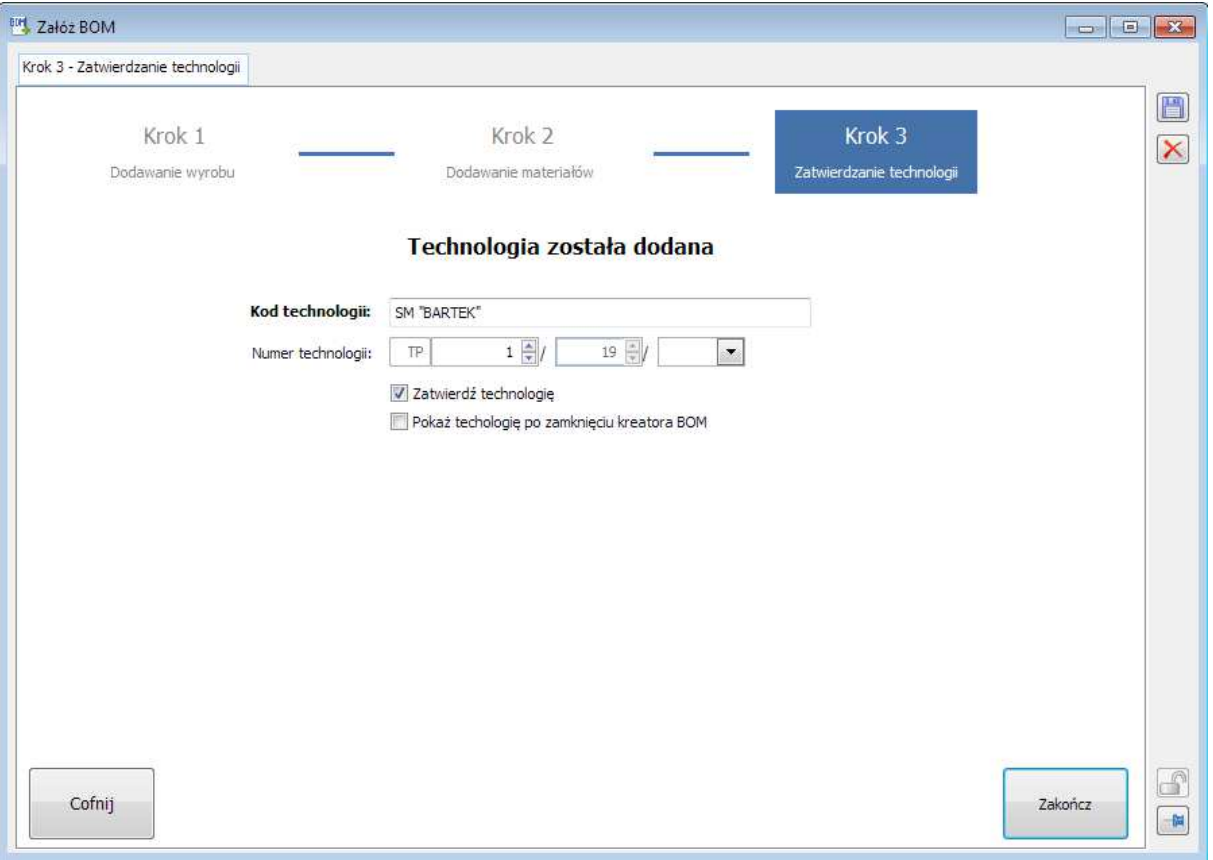

Rys 20. Kreator BOM – krok 3: Zakończenie pracy z kreatorem i dodanie technologii

### **3.2 Inne zmiany**

#### **3.2.1 Zmiany na Planie produkcji**

Na Planie produkcji, w sekcji Materiały/Półprodukty, dodana została nowa kolumna **(B)Do wykorzystania**, w której prezentowana jest ilość, jaka może być wykorzystana do pokrycia danej potrzeby materiałowej, w określonym terminie. Przykładowo, jeśli w danym terminie, wg prognozy, mamy dostępnych 100 szt. półproduktu, a potrzebujemy pobrać 50 szt. tego półproduktu, wówczas w kolumnie **(B)Do wykorzystania**, będzie prezentowana ilość 50 szt., jako ilość półproduktu możliwa do pobrania z ogólnie dostępnej ilości w danym terminie.

Dodatkowo zmieniony został sposób obliczania kolumny **Ogólnie dostępna**, znajdującej się również w sekcji Materiały/Półprodukty, tak aby uwzględniała ona nową kolumnę: (B)Do wykorzystania. W kolejnych rekordach/terminach, ilość w kolumnie: Ogólnie dostępna, będzie pomniejszana o ilość (B)Do wykorzystania z poprzedniego terminu (poprzedniego rekordu).

Zmienił się także sposób obliczania kolumny **(A-B-C) Brak**. W wyliczeniach kolumny: Brak, nie uwzględniamy już kolumny: Ogólnie dostępna, natomiast uwzględniamy nową kolumnę: (B)Do wykorzystania.

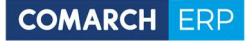

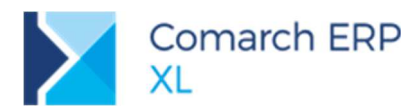

|                                    |                              | Ogólne Nagłówek Parametry Dokumenty Rekomendacje Atrybuty Załączniki |                  |                                         |                  |                                                     |                                     |                                |                                    | Oo bufora                    |
|------------------------------------|------------------------------|----------------------------------------------------------------------|------------------|-----------------------------------------|------------------|-----------------------------------------------------|-------------------------------------|--------------------------------|------------------------------------|------------------------------|
| Grupy produktów                    | <wszystkie></wszystkie>      |                                                                      |                  |                                         |                  |                                                     | Plan                                |                                |                                    |                              |
| Magazyny                           | MAG                          |                                                                      | Magazyn Domyślny |                                         |                  | 16.10.2019<br>16.11.2019 章<br>Do<br>Od<br>Wg okresu |                                     |                                |                                    |                              |
|                                    |                              |                                                                      |                  |                                         |                  |                                                     | Wg dokumentu                        | Wg terminu                     |                                    | Wg okresu MRP                |
| Produkty                           |                              |                                                                      |                  |                                         |                  |                                                     |                                     | п<br>Przelicz                  | 00:00:00                           | 日界                           |
| Wa dokumentu                       |                              |                                                                      |                  |                                         |                  |                                                     |                                     |                                |                                    |                              |
|                                    |                              | Kontrahent                                                           |                  |                                         |                  |                                                     | Produkt                             |                                |                                    |                              |
| Dokument źródłowy                  | Akronim<br>Nazwa             |                                                                      |                  | Kiedy zlecić                            | Na kiedy         | Kod<br>Nazwa                                        |                                     | (A)MPS Jm                      |                                    | (B)Zarezerw                  |
| $\sqrt{ZS-1/19}$                   | K1                           | k1                                                                   |                  | 16.10.2019                              | 16.10.2019       | P1                                                  | p1                                  | 100,0000 szt.                  |                                    |                              |
| $\sqrt{25-2/19}$                   | K1                           | k1                                                                   |                  | 16.10.2019                              | 16.10.2019       | P1                                                  | D1                                  | 100.0000 szt.                  |                                    |                              |
|                                    | $\sqrt{25-3/19}$<br>k1<br>K1 |                                                                      |                  | 16.10.2019                              | 16.10.2019       | P <sub>1</sub>                                      | D <sub>1</sub>                      | 100,0000 szt.                  |                                    |                              |
|                                    |                              |                                                                      |                  |                                         |                  |                                                     |                                     |                                |                                    |                              |
|                                    |                              |                                                                      |                  |                                         |                  |                                                     |                                     |                                |                                    | > 4                          |
|                                    |                              |                                                                      |                  |                                         |                  |                                                     |                                     |                                | $\overline{\mathscr{L}}$<br>$\sim$ | 八<br>$\overline{\mathbf{v}}$ |
| $\langle$<br>Filtr:                |                              |                                                                      |                  |                                         |                  |                                                     | Pokaż produkty                      |                                |                                    |                              |
| $\overline{ }$<br>16.10.2019<br>Od | 圖<br>Do                      | $-16.11.2019$                                                        | 圖                | Grupa produktów   - Grupa główna        |                  |                                                     | Do których brakuje materiałów       |                                | Tylko do produkcji                 |                              |
|                                    |                              |                                                                      |                  |                                         |                  |                                                     | Z przekroczonym terminem realizacji |                                |                                    |                              |
|                                    |                              |                                                                      |                  |                                         |                  |                                                     | 瑿<br>₩                              | $\blacklozenge$<br>Σ<br>¥<br>H | R.                                 |                              |
| Materiały/Półprodukty              |                              |                                                                      |                  |                                         |                  |                                                     |                                     |                                |                                    |                              |
| Materiał/Półprodukt                |                              |                                                                      |                  |                                         |                  |                                                     |                                     |                                |                                    |                              |
| Kod                                | Nazwa                        | Kiedy zamówić/zlecić                                                 | Na kiedy         | Magazyn                                 | (A)Potrzeba Jm   |                                                     | Ogólnie dostepna                    | (B)Do wykorzystania            | W drodze                           | Wszystkie                    |
| S <sub>1</sub>                     | s1                           | 16, 10, 2019                                                         |                  | 16, 10, 2019<br><wszystkie></wszystkie> | 207.0000 szt.    |                                                     | 50,0000                             | 50,0000                        | 0,0000                             |                              |
| г<br>S <sub>2</sub>                | s2                           | 16.10.2019                                                           |                  | 16, 10, 2019<br><wszystkie></wszystkie> | 41 400,0000 szt. |                                                     | 0,0000                              | 0,0000                         | 0,0000                             | 41                           |
|                                    |                              |                                                                      |                  |                                         |                  |                                                     |                                     |                                |                                    |                              |
|                                    |                              |                                                                      |                  |                                         |                  |                                                     |                                     |                                |                                    |                              |
| $\left($                           |                              |                                                                      |                  |                                         |                  |                                                     |                                     |                                |                                    | $\boldsymbol{\lambda}$       |
| Filtr:                             |                              |                                                                      |                  |                                         |                  |                                                     |                                     |                                | $\vee$                             | 心<br>$\overline{\mathbf{r}}$ |

Rys 21. Kolumna: (B) Do wykorzystania- informacja o ilości, jaka może być wykorzystana do pokrycia danej potrzeby materiałowej, w określonym terminie

## **4 Księgowość**

### **Biała lista podatników**

Od listopada 2019 podatnicy są zobligowani regulować swoje zobowiązania z tytułu transakcji przekraczających wartość 15.000 zł (limit płatności gotówkowej) na rachunek bankowy kontrahenta. Rachunek ten powinien być zgłoszony do Urzędu Skarbowego. W przypadku gdy płatność nie zostanie zrealizowana na znany US rachunek, to od stycznia 2020 r. nie będzie stanowiła ona kosztu uzyskania przychodu.

Od wersji Comarch ERP XL 2019.3 system wyposażony jest w mechanizm pozwalający na monitorowanie rachunków bankowych kontrahenta. Uruchomienie weryfikacji uzależnione jest od zaznaczenia parametru **Weryfikuj rachunek bankowy dla płatności powyżej limitu gotówkowego** w Konfiguracja / Ksi*ę*gowo*ść* / Parametry 2.

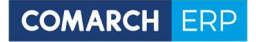

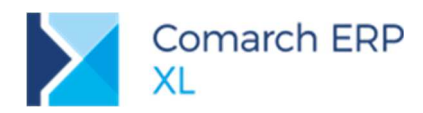

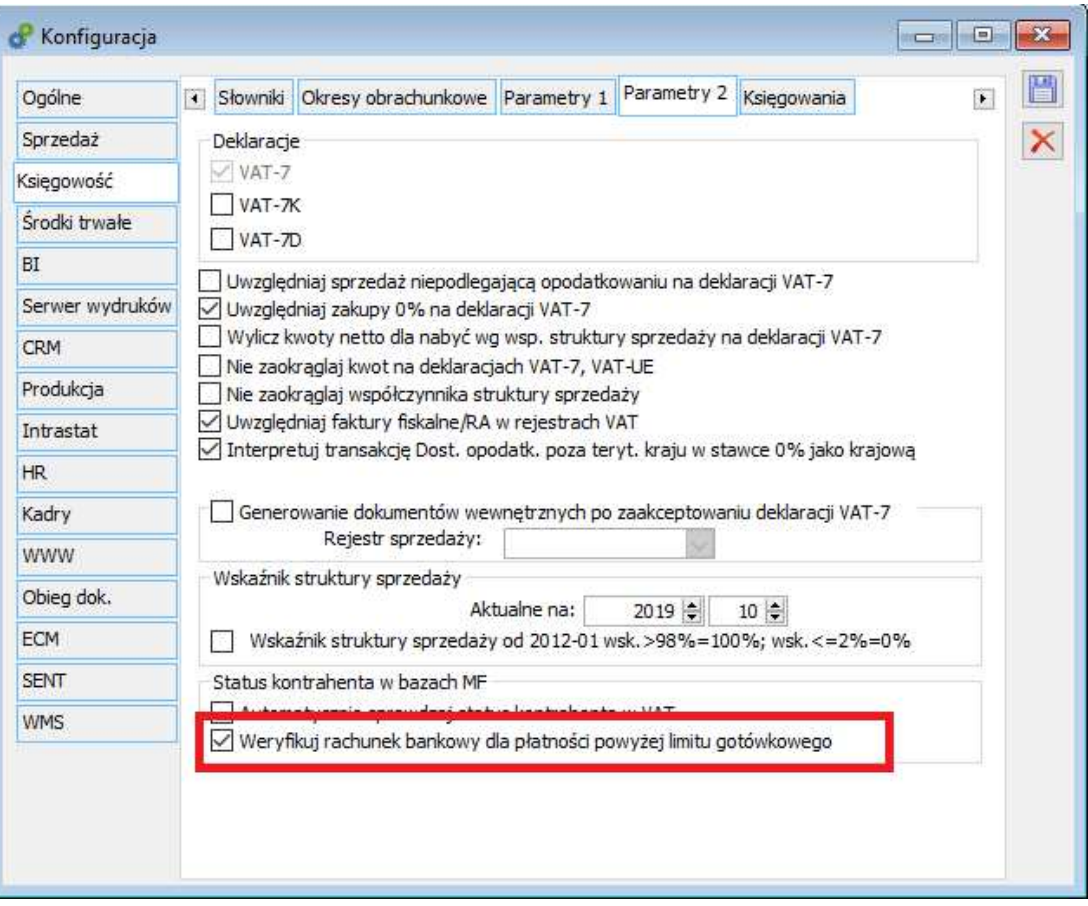

Rys 22. Automatyczna weryfikacja rachunków bankowych

#### **4.1.1 Lista rachunków bankowych**

Na oknie Karta kontrahenta w zakładce **[Rozliczenia]** została dodana kolumna **Zgłoszony**, która zawiera informację, czy dany rachunek bankowy został zgłoszony do Urzędu Skarbowego.

| 8.                            | Karta kontrahenta - zostanie zmieniona (COMARCH)           |             |                  |  |  |              |                                                                |                |  |  | $\Box$        | ▣                      |            |
|-------------------------------|------------------------------------------------------------|-------------|------------------|--|--|--------------|----------------------------------------------------------------|----------------|--|--|---------------|------------------------|------------|
|                               | Ogólne Handlowe Limity kredytowe                           | Rozliczenia |                  |  |  |              | Księgowe Kalendarze Inne Adresy Grupy i rejony Zgody Osoby CRM |                |  |  | <b>Upusty</b> | $\left  \cdot \right $ |            |
| Rachunki bankowe kontrahenta: |                                                            |             |                  |  |  |              |                                                                |                |  |  |               |                        |            |
| Typ                           | <b>Bank</b>                                                |             | Rachunek bankowy |  |  | Walut        | Zqłoszony                                                      | Tylko di Uwagi |  |  |               |                        |            |
| Podstawowy                    | Bank Polska Kasa Opieki   96 1240 6292 1788 0010 3948 4630 |             |                  |  |  | <b>Wszys</b> | $rac{1}{2}$ Tak                                                |                |  |  |               |                        |            |
| Inny                          | BNP Paribas Bank Polska 60 1600 1198 0002 0022 5108 7024   |             |                  |  |  | PLN          | <b>Nie</b>                                                     |                |  |  |               |                        |            |
| Inny                          | DNB Bank Polska S.A. C 21 2190 0002 3000 0046 2280 0201    |             |                  |  |  | <b>EUR</b>   | Nie                                                            |                |  |  |               |                        | <b>GUS</b> |
| ∢                             |                                                            |             |                  |  |  |              |                                                                |                |  |  |               | $>$ $\vee$             | 愻          |
| Pokaż rachunki archiwalne     |                                                            |             |                  |  |  |              |                                                                |                |  |  |               |                        |            |

Rys 23. Zgłoszone rachunki bankowe

Każde sprawdzenie rachunku bankowego zostaje zapisane wraz z identyfikatorem zapytania, które może być dowodem w ewentualnym postępowaniu podatkowym.

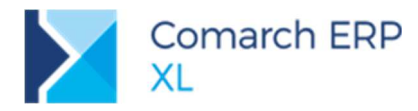

Zostało rozszerzone działanie przycisku **Sprawdź status podmiotu w VAT** na Karcie kontrahenta. Obecnie wywołuje on sprawdzenie podmiotu na tzw. białej liście i oprócz pobrania jego bieżącego statusu pobiera również listę jego zgłoszonych rachunków bankowych.

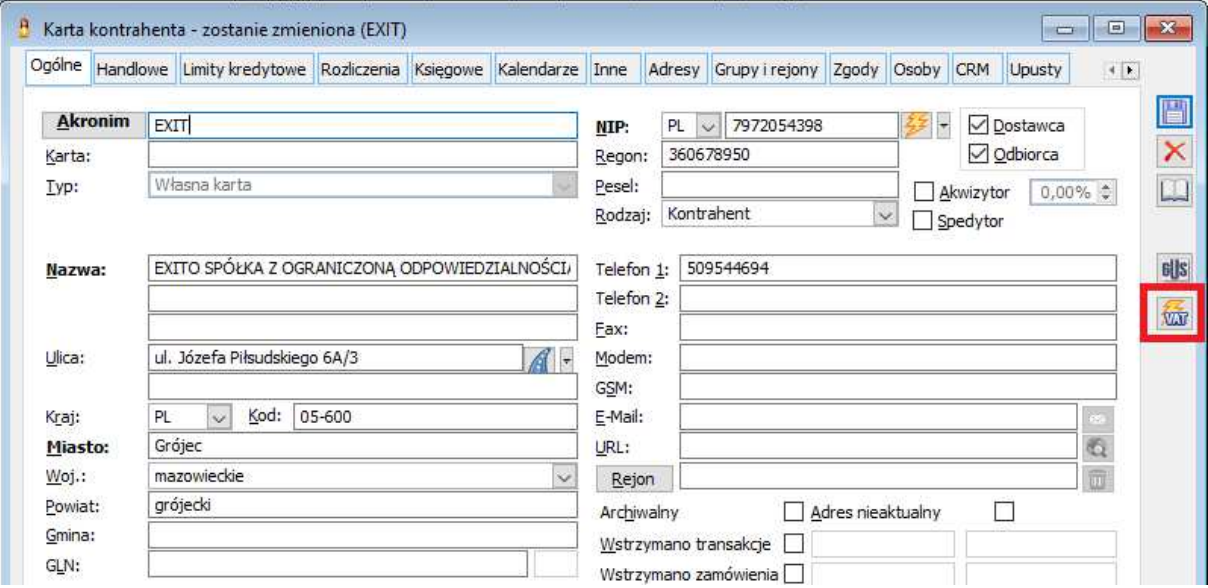

Rys 24. Sprawdź status podmiotu na karcie kontrahenta

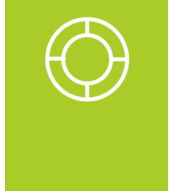

**Wskazówka:** W przypadku gdy kontrahent jest naszym dostawcą i jego charaterystyka wskazuje, że będziemy mieli u niego przypisany rachunek indywidualny (wirtualny), system nie pobierze jego pozostałych rachunków bankowych. Ma to zapobiec ewentualnym pomyłkom przy realizacji przelewów do dużych dostawców typu Tauron czy PGE.

Na karcie rachunku bankowego został dodany przycisk **Historia**, który umożliwia wyświetlenie listy dotychczasowych zapytań do Ministerstwa Finansów wraz z otrzymanym wynikiem.

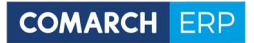

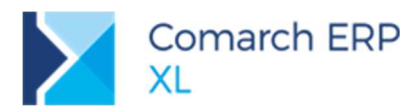

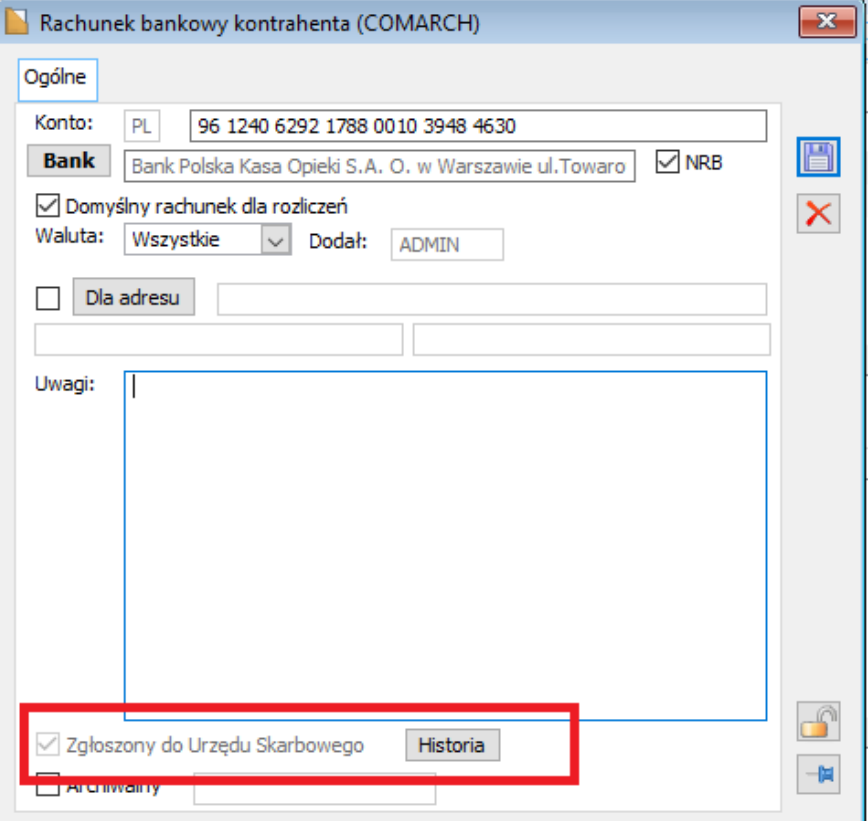

Rys 25. Historia weryfikacji rachunku bankowego

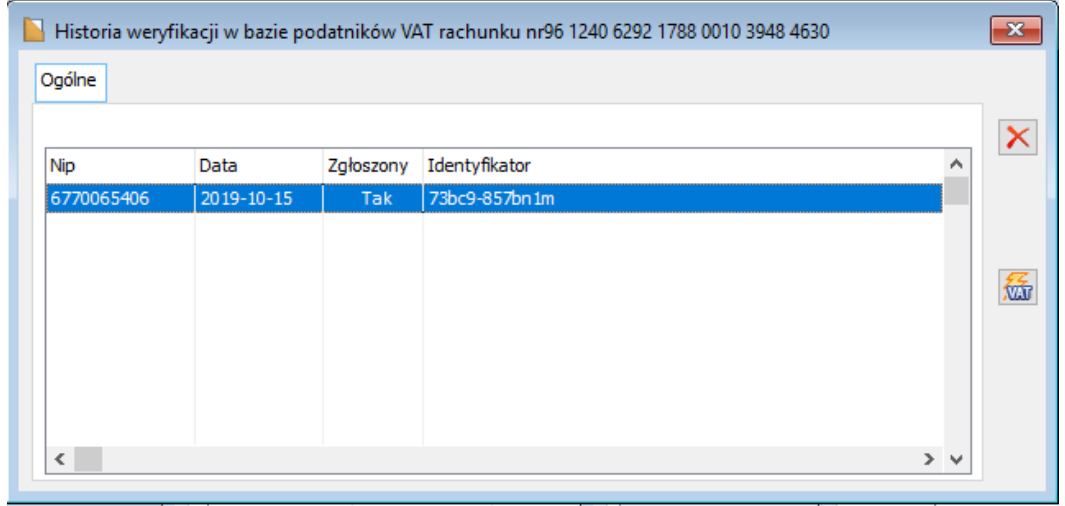

Rys 26. Historia weryfikacji rachunku bankowego

Z poziomu listy weryfikacji podatników VAT, można również wywołać żądanie aktualizacji statusu rachunku bankowego na dzień bieżący

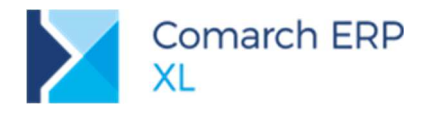

#### **4.1.2 Wystawianie faktury**

W momencie zapisu faktury system sprawdza, czy rachunek bankowy, na który będzie realizowana płatność został przez kontrahenta zgłoszony do Urzędu Skarbowego. Weryfikacja taka następuje dla tych dokumentów zakupu, których wartość transakcji przekracza limit gotówkowy (domyślnie 15.000 zł).

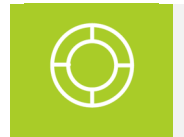

**Wskazówka:** Wartość limitu kontroli określana jest w module Administrator Słowniki kategorii / Transakcje / Progi dla transakcji gotówkowych.

W przypadku, gdy ten rachunek nie został zgłoszony lub całe zobowiązanie nie ma być realizowane przelewem, zostaje wyświetlone odpowiednie powiadomienie na ekranie.

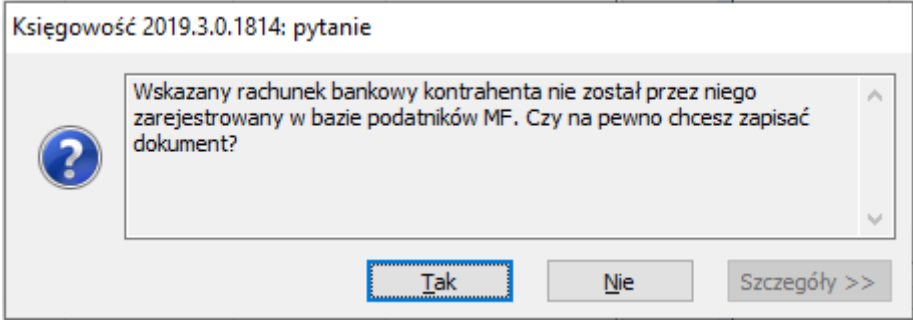

Rys 27. Negatywna weryfikacja rachunku podatnika

Po wejściu na okno płatności rachunek, który nie został poprawnie zweryfikowany w bazie podatników, zostaje podświetlony żółtym kolorem.

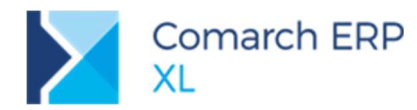

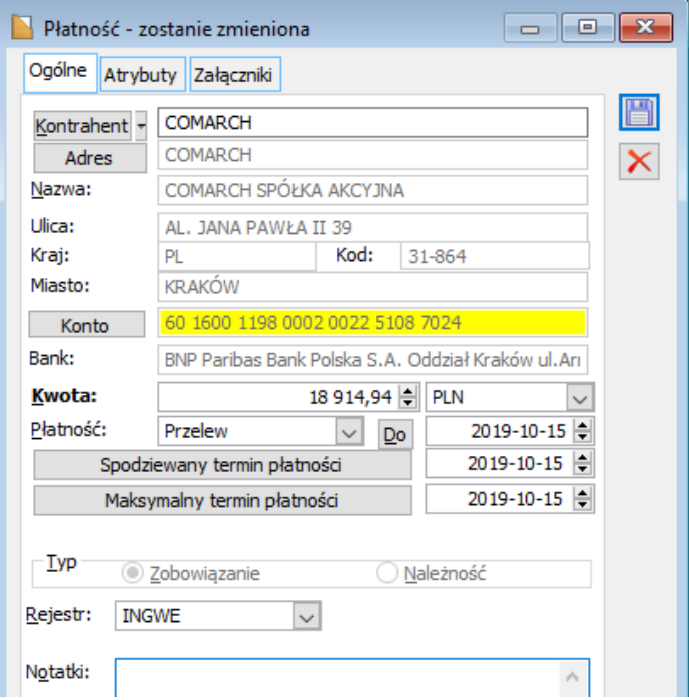

Rys 28. Ostrzeżenie o niezweryfikowanym rachunku bankowym

Dodatkowo przy samym zapisie dokumentu system upewnia się, czy na pewno chcemy zachować taki dokument.

#### **4.1.3 Eksport płatności**

Podczas eksportu do banku sprawdzane są wszystkie płatności, których łączna wartość przekroczyła kwotę limitu gotówkowego.

Wynik weryfikacji wyświetlany jest w logu systemowy oraz zapisywany w bazie danych.

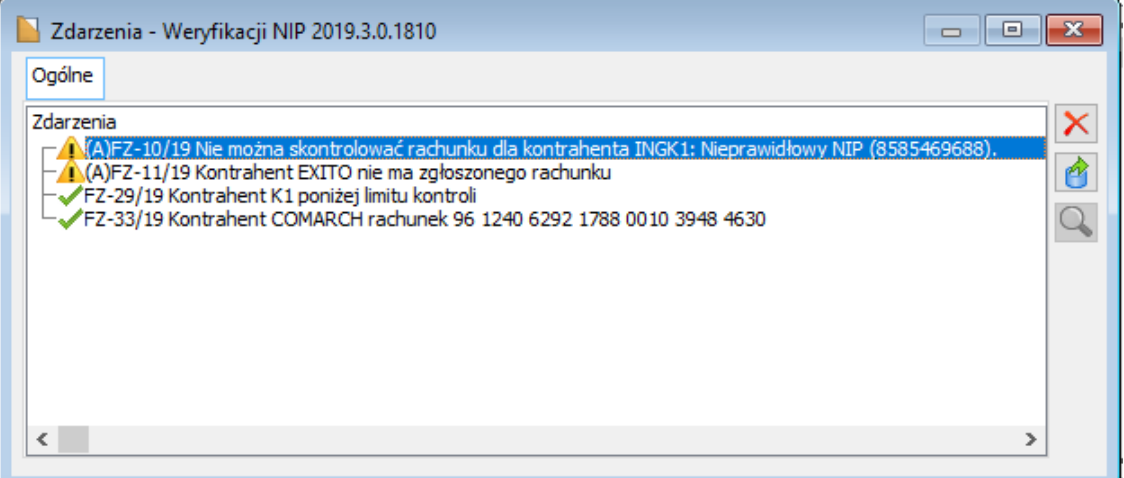

Rys 29. Weryfikacja płatności podczas eksportu

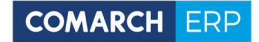

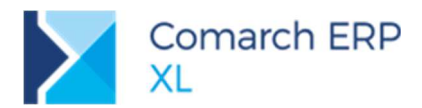

W przypadku wystąpienia płatności na niezarejestrowane rachunki, system zaproponuje ich odrzucenie ze zlecenia przelewu.

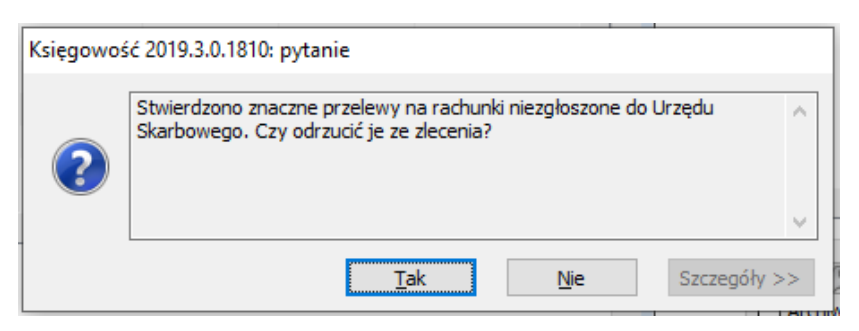

Rys 30. Propozycja odrzucenia przelewów

Analogiczna kontrola występuje już na etapie dodawania płatności do paczki przelewów

#### **Historyczna weryfikacja statusu podatnika**

Biała lista podatników przekazuje oprócz rachunków bankowych także podstawowe informacje o spółce jak status podatnika w rejestrze podatników VAT, data jego wpisu do rejestru, data skreślenia czy też ewentualna data przywrócenia. Informacje te są zapisywane w bazie danych i widoczne m.in. na zakładce **[Księgowość]** karty kontrahenta.

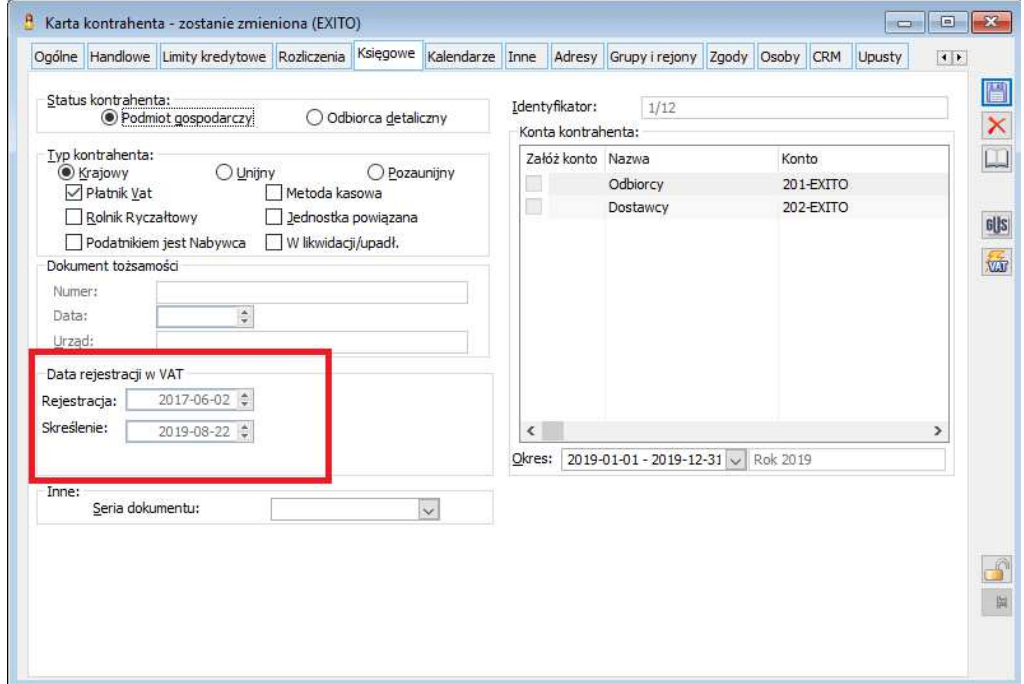

Rys 31. Data rejestracji podatnika w VAT

Na oknie Rejestr VAT udostępniony jest przycisk **Status w VAT na dzień wystawienia dokumentu**. Jego uruchomienie spowoduje wykorzystanie przechowywanych informacji odnośnie jego bieżącego statusu w VAT, daty rejestracji oraz ewentualnej daty skreślenia, do oceny, czy w dniu wystawienia faktury był on podatnikiem VAT czynnym.

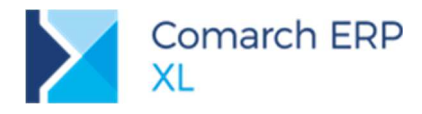

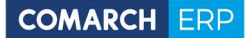

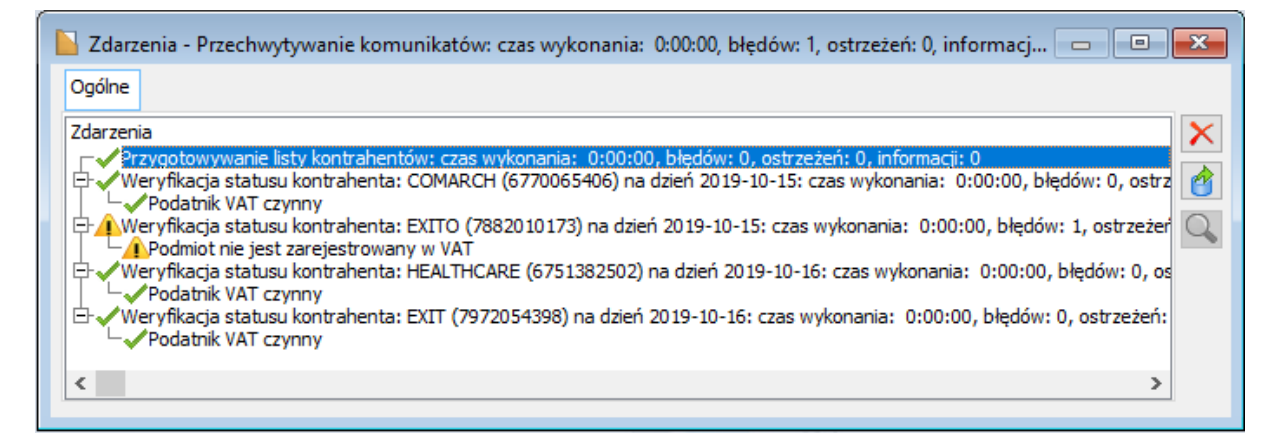

Rys 32. Historyczna weryfikacja statusu podatnika

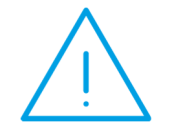

**Uwaga:** Uzyskane w ten sposób informacje są bardziej wiarygodne niż wykorzystanie tylko bieżącego statusu, lecz nie są definitywne. W przypadku wątpliwości należy skorzystać z oficjalnego wykazu podatników VAT czynnych i tam zweryfikować jego dane na dzień wystawienia faktury.

### **4.3** Inne zmiany

#### **4.3.1 Zmiany w rejestrze VAT**

W rejestrze VAT wprowadzono nowy parametr **MPP**. Szerzej na ten temat w rozdziale Logistyka/Zmiany w mechanizmie podzielonej płatności pkt 1.1.13 Zmiany w Rejestrach VAT.

#### **4.3.2 Zmiany w preliminarzu płatności**

Na preliminarzu płatności zmieniono nazwę parametru **Split Payment** na **MPP**. W ramach parametru dodano nową wartość. Szerzej na ten temat w rozdziale Logistyka/Zmiany w mechanizmie podzielonej płatności pkt 1.1.14 Zmiany w Preliminarzu płatności.

#### **4.3.3 Zmiany w sposobie zapłaty mechanizmem podzielonej płatności**

Szerzej na ten temat w rozdziale Logistyka/Zmiany w mechanizmie podzielonej płatności pkt 1.1.12 Zapłata mechanizmem podzielonej płatności – komunikat zbiorczy MPP.

# **5 Współpraca z Comarch Magazynier (NOWOŚĆ)**

## **O aplikacji**

Nowa aplikacja **Comarch Magazynier** w pierwszej odsłonie umożliwia obsługę prostych procesów wydań i przyjęć towarów z magazynu na podstawie zleceń stworzonych w systemie Comarch ERP XL (m.in. faktur, przyjęć/wydań zewnętrznych, zamówień, zleceń produkcyjnych). Docelowo również obejmie zadania inwentaryzacyjne i przesunięcia międzymagazynowe.

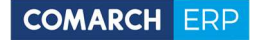

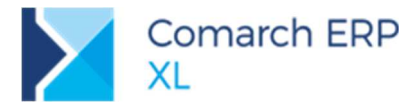

W **Comarch Magazynier** pracownik otrzymuje na ekranie kolektora danych czytelną informację na temat towarów, które ma przyjąć lub wydać z magazynu. Interfejs oraz sposób działania aplikacji został utrzymany w konwencji Comarch WMS Magazynier.

Więcej informacji na temat działania aplikacji mogą Państwo znaleźć na stronie https://pomoc.comarch.pl/magazynier/.

W celu uzyskania licencji potrzebnych do korzystania z Comarch Magazynier prosimy o kontakt z Logistyką Comarch.

### **5.2 Zmiany w Comarch ERP XL**

Na karcie klasy atrybutu znajdują się parametry pozwalające ustawiać uprawnienia do podglądu i/ub edycji tego atrybutu w nowej aplikacji.

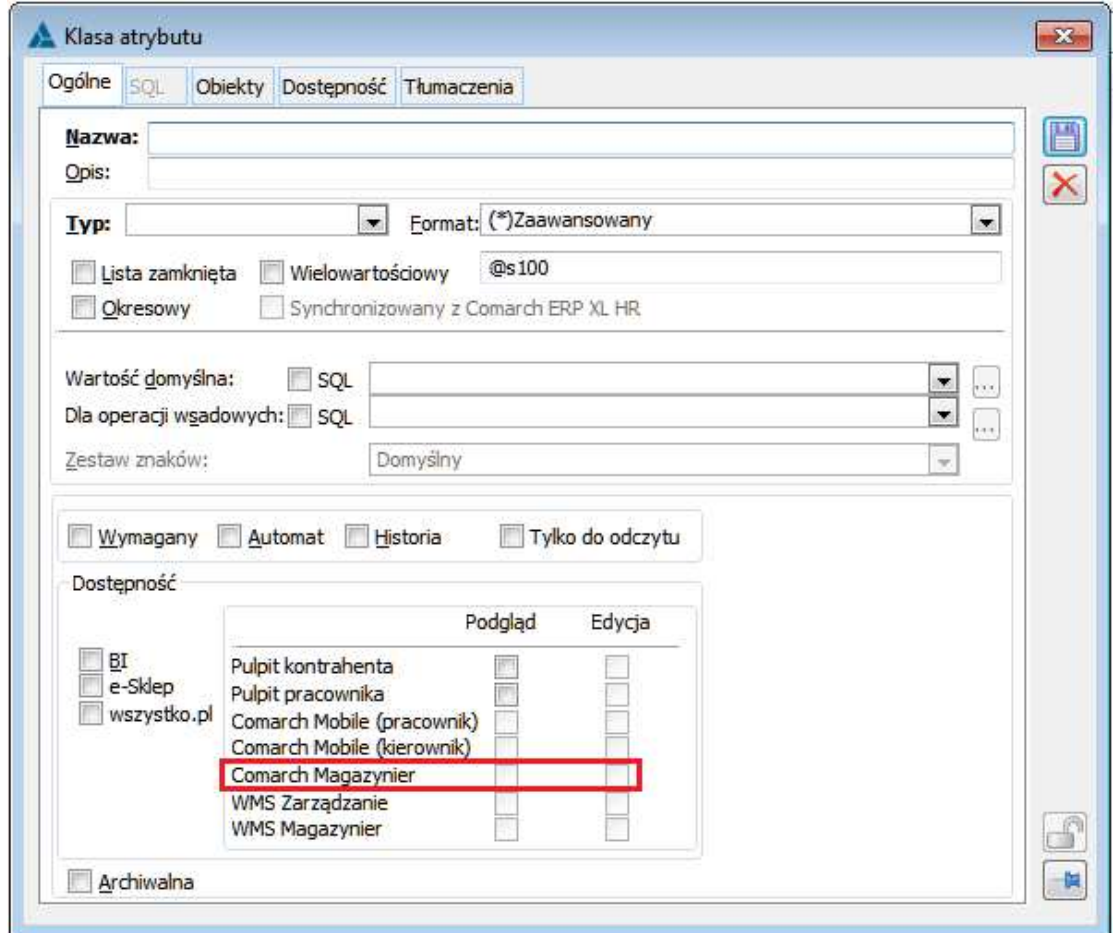

Rys 33. Parametry nadające uprawnienia dla klasy atrybutów w aplikacji Comarch Magazynier

Zastąpiły one dotychczasowe uprawnienia używane dla aplikacji Mobile Magazyn.

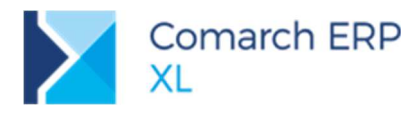

## **6 Współpraca z usługami Comarch**

### **Dostosowanie współpracy z ECOD do wymagań Castoramy**

Zmiany obejmują następujące zagadnienia:

- W sytuacji gdy faktura eksportowana jest w formacie przeznaczonym dla Castoramy, w komunikacie Invoice przesyłane jest dodatkowo pole **<DespatchDate>**, w którym zapisywana jest data wystawienia z dokumentu WZ.
- Na oknie Import dokumentów z ECOD dodano dodatkową kolumnę **Awizo**.

Podczas importu FZ i FZK z poziomu listy FZ oraz faktury realizującej awizo wysyłki z poziomu listy PZ, w kolumnie tej prezentowany jest numer awiza wystawionego do importowanej faktury.

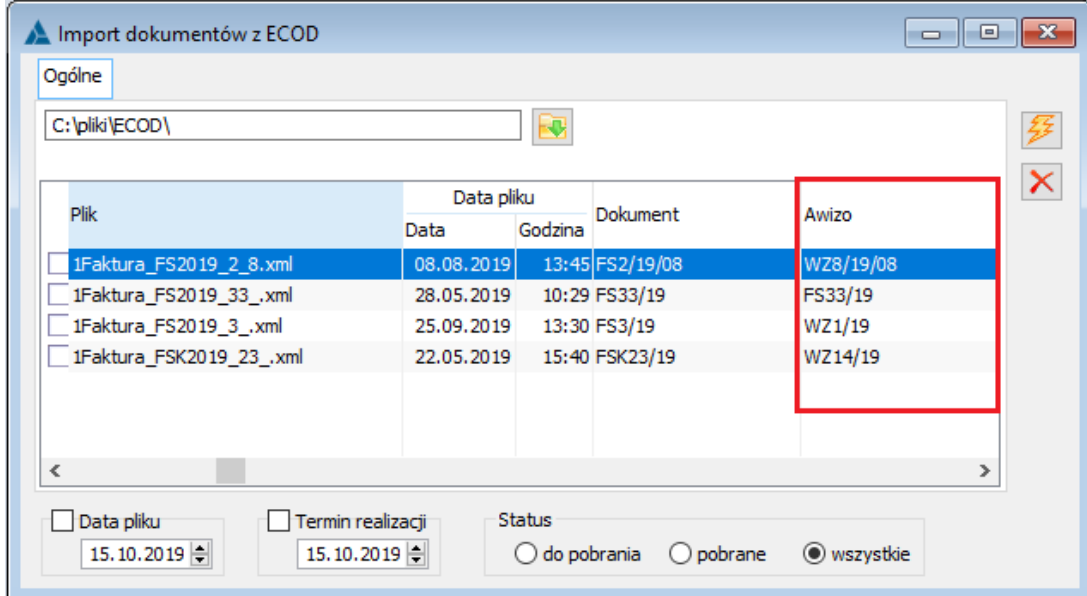

Rys 34. Nowa kolumna na liście Import dokumentów z ECOD

## **7 Funkcjonalności niedostępne w XL Start**

Żadna z powyższych funkcjonalności nie została zablokowana w wersji Comarch ERP XL Start.

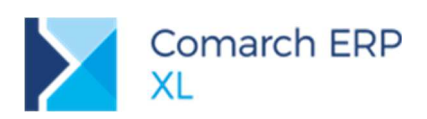

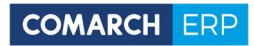

# **Spis ilustracji**

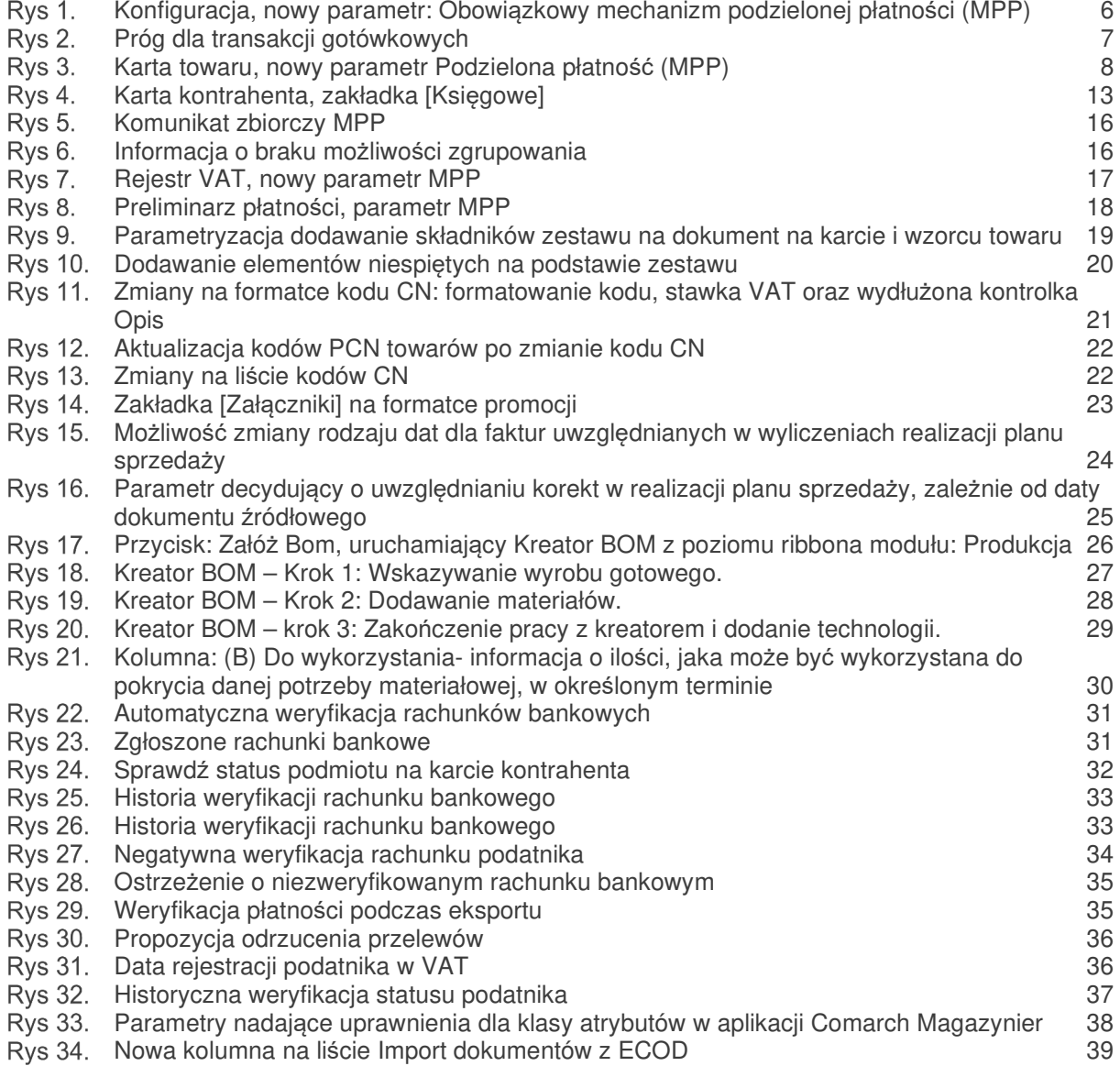

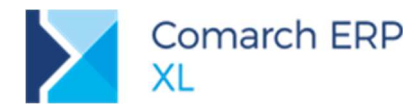

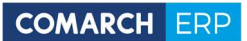

Nieautoryzowane rozpowszechnianie całości lub fragmentu niniejszej publikacji w jakiejkolwiek postaci jest zabronione. Wykonywanie kopii metodą kserograficzną, fotograficzną, a także kopiowanie na nośniku filmowym, magnetycznym lub innym, powoduje naruszenie praw autorskich niniejszej publikacji.

Copyright 2019 COMARCH Wszelkie prawa zastrzeżone.